# Leica mojoMINI2

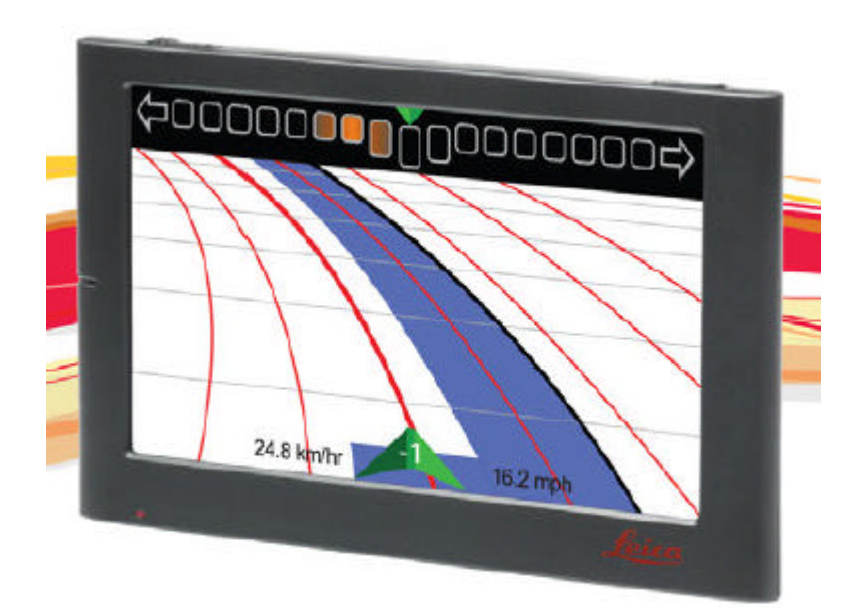

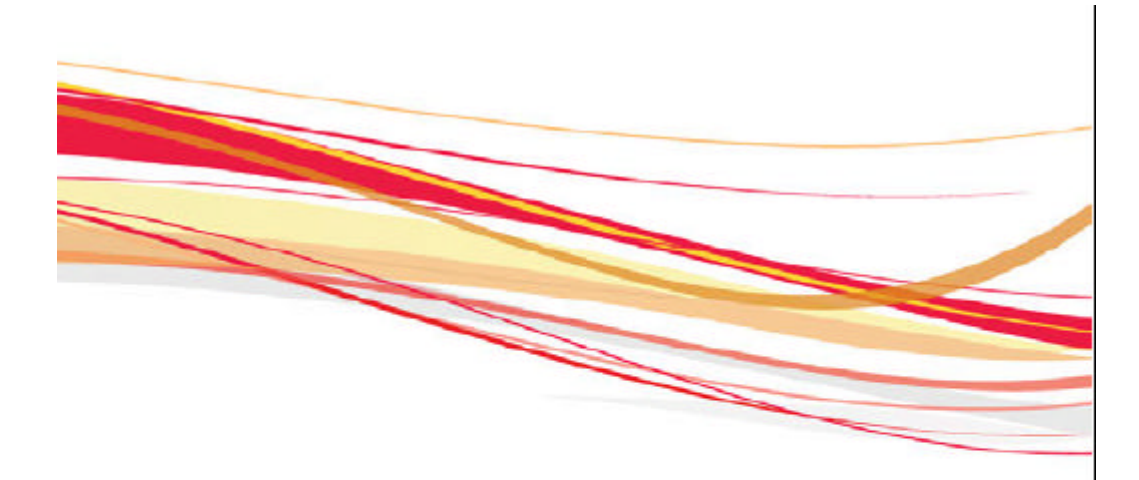

**Geosystems** 

- when it has to be right

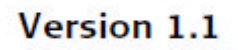

Leica mojoMINI 2, Inledning 2 Inledning

Köp Gratulerar till köpet av en Leica mojoMINI 2-systemet. Denna handbok innehåller viktiga säkerhetsföreskrifter samt instruktioner för hur du upp produkten och använder den. Se "6 Säkerhetsföreskrifter" för ytterligare information. Läs noga igenom denna bruksanvisning innan du slår på produkten. För att garantera säkerheten vid användning av systemet ska du också följa anvisningarna och instruktioner som finns i bruksanvisningen och säkerhetshandbok utfärdas av: • Lantbruksmaskiner tillverkare. Produktidentifiering Den typ och serienummer för produkten anges på typskylten. Ange typ och serienummer på din bruksanvisning och använd alltid dessa uppgifter när du

behöva kontakta agentur eller Leica Geosystems auktoriserad serviceverkstad.

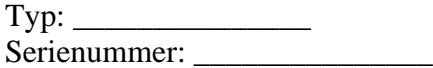

Leica mojoMINI 2 Innehållsförteckning 4 INNEHÅLLSFÖRTECKNING I denna handbok Kapitel Sida 1 Komma igång 7 1.1 I kartongen 7

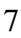

2

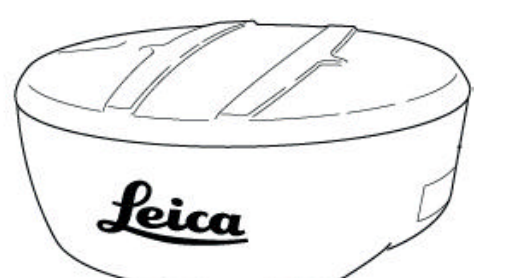

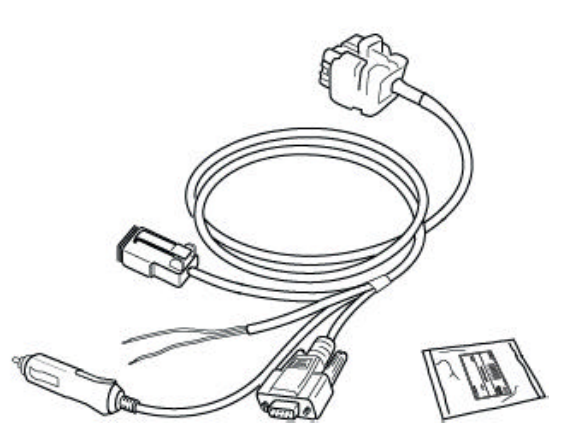

- 1.2 mojoMINI 2 Display 9
- 1,3 GeoSpective 2 Smart Antenna 11
- 1.4 Försiktighetsåtgärder 12
- 2 Systeminstallation 13
- 2.1 Före installation 13
- 2.2 Installera GeoSpective 2 Smart Antenna 14
- 2.3 Installera mojoMINI 2 17
- 2.4 Anslutning av mojoMINI 2 till GeoSpective 2 Smart Antenna 21
- 2.5 Övriga anslutningar för GeoSpective 2 Smart Antenna 23
- 3 System Start Up och inställningar 24
- 3.1 Start-Up 25
- 3.2 Ändra ljusstyrka 26
- 3.3 Main Navigation Skärm 27
- 3,4 Lightbar Konfiguration

### mojoMINI 2 Display

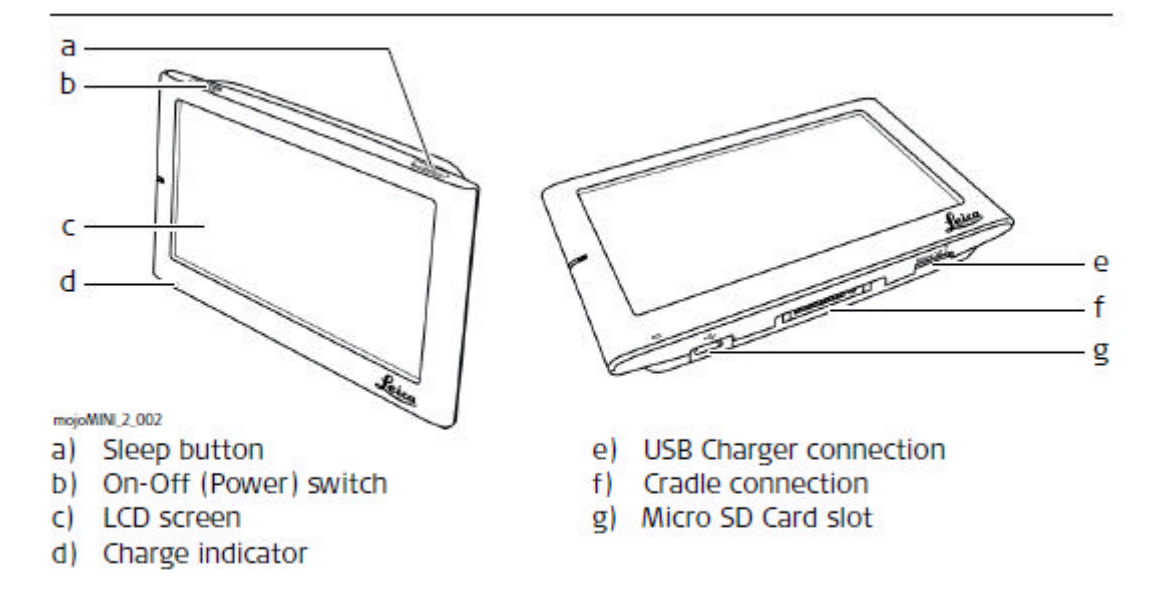

### 30

1.2 mojoMINI 2 Display komponenter a) Sleep-knapp b) On-Off (Ström) omkopplare c) LCD-skärm d) Laddningsindikator e) USB-laddare anslutning f) Cradle-anslutning g) Micro SD-kortplats

Leica mojoMINI 2, Komma igång 9

Leica mojoMINI 2, Komma igång 10 Beskrivning Komponent Funktion LCD-skärm Den mojoMINI 2 drivs genom att trycka bilder på skärmen, antingen med en fingertopp eller med en pekpenna. Ladda indikator När batteriet laddas ljuset är rött. När batteriet är fulladdat ljuset är blå. Sleep knappen för att komma vänteläge eller att återgå från vänteläget trycker du strömknappen i några sekunder. Micro SD-kort slits Sätt i Micro SD-kortet i facket. On-Off (Ström)

strömbrytare Använd denna knapp för att återställa systemet. För lagring säkerställa denna omkopplare är i läge OFF för att förhindra det inbyggda batteriet laddas ur. Kontrollera att strömbrytaren står i läge för att manövrera mojoMINI 2. USB-stil laddning port Används inte i normal drift av mojoMINI 2.

Cradle förbindelse

Anslutningen till vaggan för kommunikation och makt

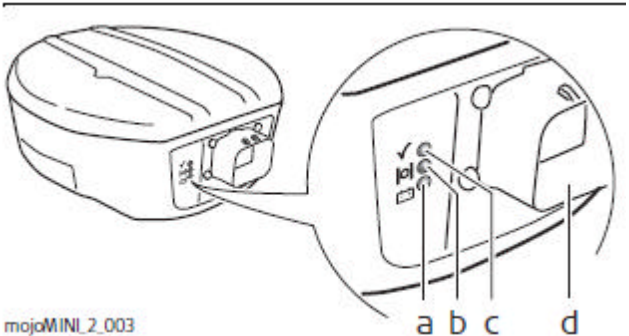

mojoMINI 2\_003

### 1.3 GeoSpective 2 Smart Antenna komponenter

LED-beskrivning a) Power LED

**LED** description

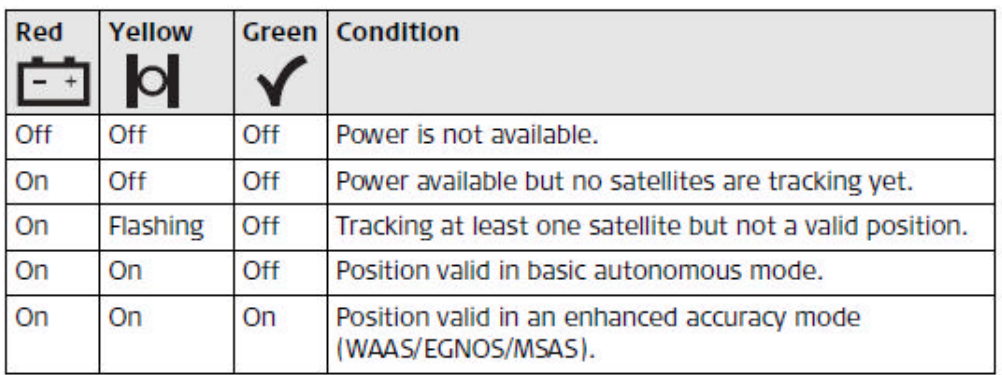

b) Positionsstatus LED

c) Position typ LED

mojoMINI\_2\_003 a b c d d) Ström / Dataport

Röd Gul Grön skick

Av Av Av Ström är inte tillgänglig.

På Av avstängning tillgängliga men inga satelliter spårar ännu.

På Blinkar Av Tracking minst en satellit men inte en giltig position.

På På Av Position giltigt i grundläggande autonomt läge.

På På På Position giltig i en förbättrad noggrannhet läge

(WAAS / EGNOS / MSAS).

Leica mojoMINI 2, Komma igång 11

Leica mojoMINI 2, Komma igång 12

1,4 Försiktighetsåtgärder

allmänna försiktighetsåtgärder

Följande försiktighetsåtgärder bör följas vid användning av mojoMINI 2.

• För att minska risken för elektriska stötar genom att inte öppna några luckor. Det finns ingen userserviceable

delar inuti. Överlåt all service till kvalificerad personal.

• Om mojoMINI 2 inte kommer att användas under en längre tid, koppla ur alla externa ström källa.

• Håll vätskor borta från mojoMINI 2: placera inte behållare med vätska på eller nära den.

• Rengör mojoMINI 2 endast med en torr trasa.

• Blockera inte ventilationsöppningar. Blockera inte luftflödet runt mojoMINI 2.

• Installera inte i närheten av värmekällor (t.ex. element, spisar, elektronisk förstärkare).

• Se till att strömkablarna inte är skadade.

• Koppla ur mojoMINI 2 under stormar.

? VARNING Denna produkt bör inte användas i flygplan navigering.

2 Systeminstallation

2.1 Före installation

Allmän installation

Information ? Installationen kräver inte specialistkunskaper. Den här användarhandboken innehåller tillräcklig information för installation och säker användning.

• Följande instruktioner ska användas som en allmän vägledning under installationen av mojoMINI 2.

• Installera systemet i en ren och torr miljö. Underlåtenhet att göra detta kan leda till produktfel.

• Se till att kablarna inte skrapar eller skaver.

Två huvudkomponenter

• De två viktigaste komponenterna i mojoMINI 2-systemet är mojoMINI 2 display och GeoSpective 2 smart antenn.

Leica mojoMINI 2, Installation 13 Leica mojoMINI 2, Installation 14 2.2 Installera GeoSpective 2 Smart Antenna Utrustning

krävs

Den GeoSpective 2 smart antenn är en högpresterande GPS-mottagare, som används för jämförd med mojoMINI 2.

För installation och konfiguration, behöver du:

• den GeoSpective 2 smart antenn;

- desinfektionsservetter:
- självhäftande remsor;

• en GeoSpective 2 kabel, för att ansluta GeoSpective två smarta antennen till

bilens cigarettändaruttag och mojoMINI 2.

? VARNING • Om matningsspänningen är utanför det angivna området, det GeoSpective 2 smart antenn fungerar inte.

• Om matningsspänningen överstiger 36 V DC, sedan GeoSpective 2 smarta Antennen kan skadas permanent. Sådana skador täcks inte av garantin.

### Monterings krav

• Vid installation av GeoSpective 2 smart antenn, välja en plats som har en fri sikt mot himlen, så att alla satelliter ovanför horisonten kan spåras. • Montera GeoSpective 2 smart antenn på en säker, stabil struktur där det kommer inte att utgöra någon fara. De flesta installationer är på traktorn hyttaket.

Installation

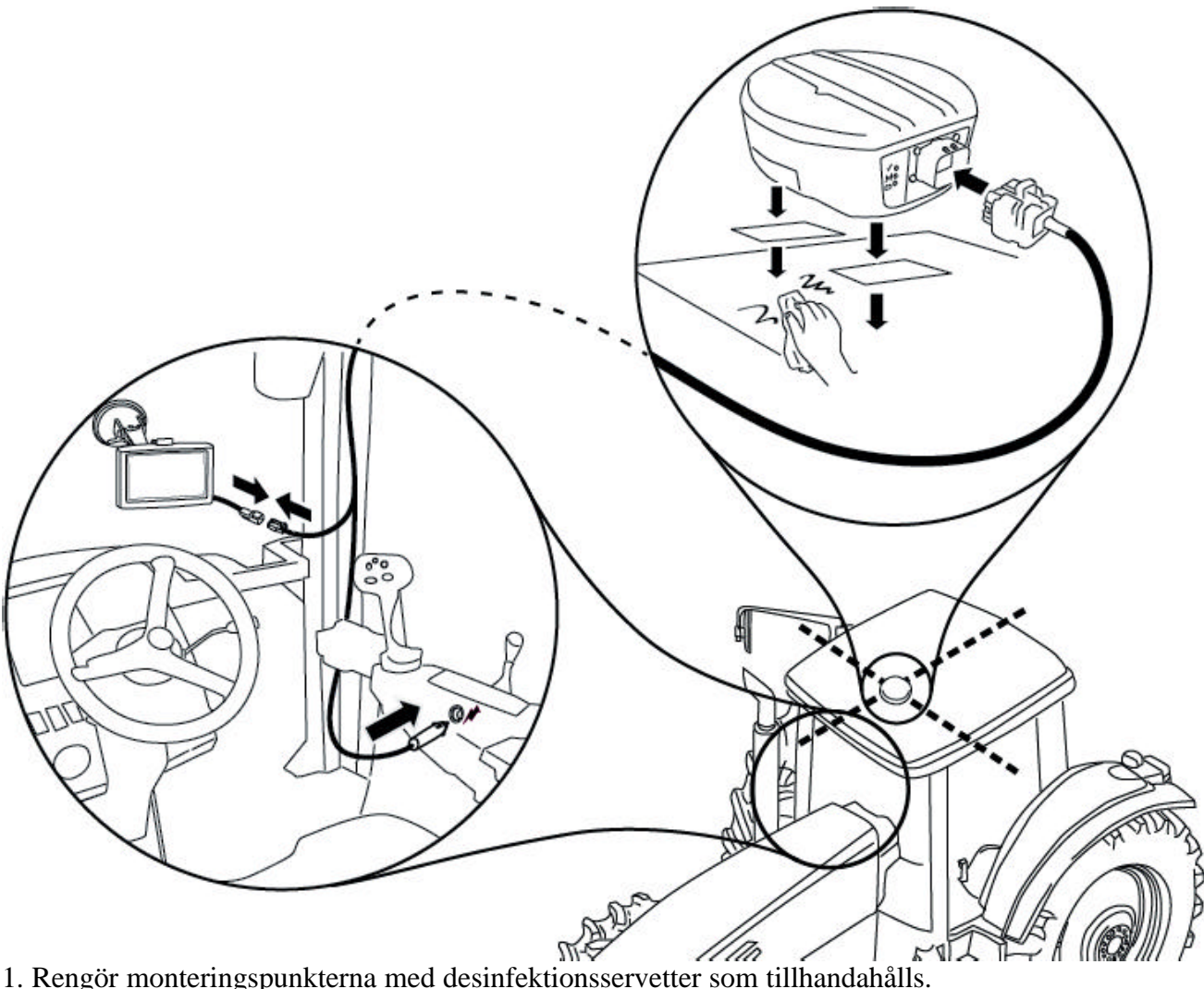

2. Montera GeoSpective 2 smart antenn på taket av fordonet. Använd

tejp tillhandahålls eller den inbyggda magneter.

Leica mojoMINI 2, Installation 15

Leica mojoMINI 2, Installation 16

3. Anslut GeoSpective 2-kabeln till porten på baksidan av smart antenn. Den kontakt passar på ett sätt.

4. Trä GeoSpective 2 kabeln i fordonets förarhytt till att inte krökas

kabel och för att lokalisera den så skavning inte sker.

5. Anslut GeoSpective 2-kabeln till bilens cigarettändaruttag.

2.3 Installera mojoMINI 2

mojoMINI 2 installation Monteringsfästet för mojoMINI 2 hålls på plats på vindrutan på fordon med en sugkopp.

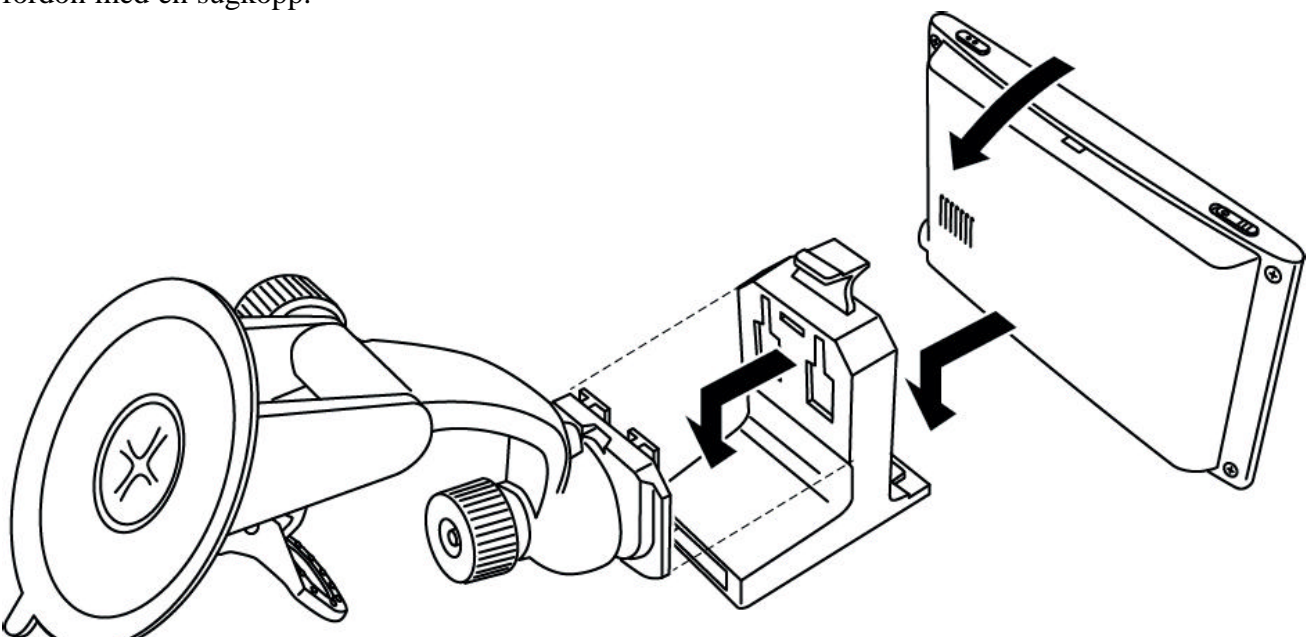

1. Skjut fästbygeln på slutet av monteringskonsolen.

2. Ställ in den nedre kanten av den mojoMINI 2 enheten på monteringshållaren.

3. Skjut den övre kanten av den mojoMINI 2 under klämman på toppen av monteringen vagga.

Leica mojoMINI 2, Installation 17

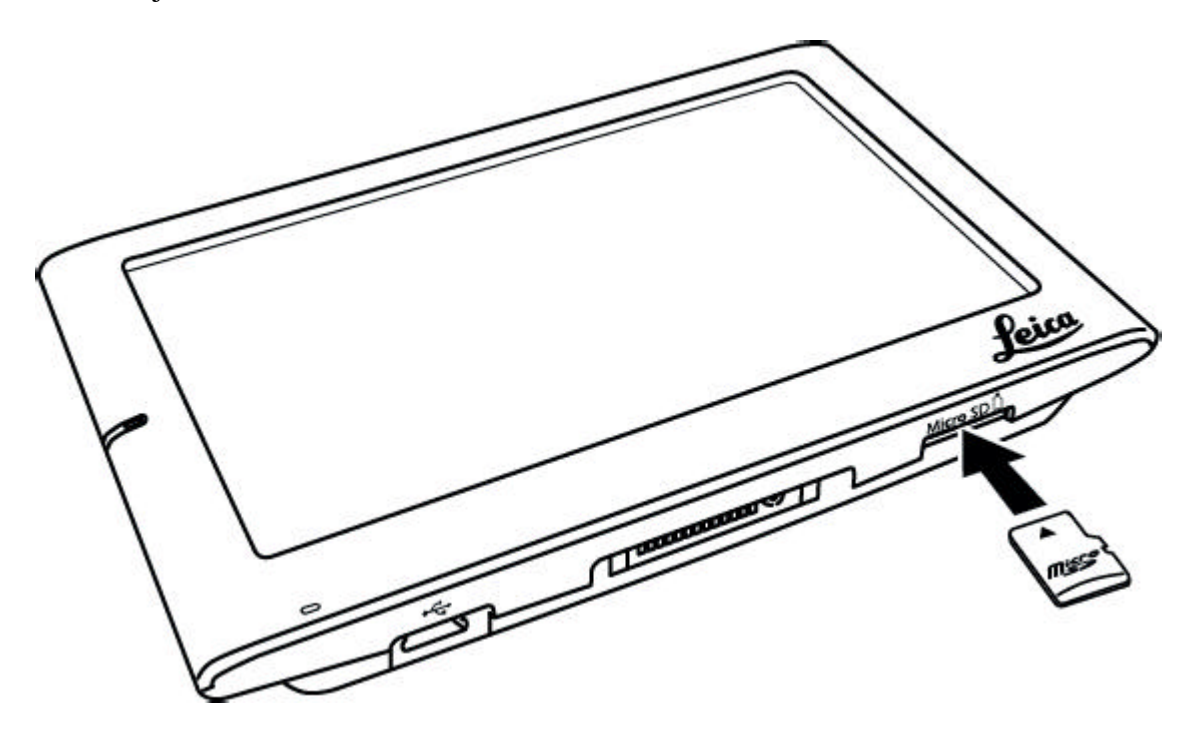

9. Sätt i Micro SD-kortet i kortplatsen längst ned till höger på mojoMINI 2. ? VIKTIGT Du undviker förlust av data eller skador på kortet eller enheter ska kortet endast infogas eller tas bort när enheten är avstängd.

? VARNING Var försiktig när du sätter in kortet. Kortet måste sättas in i rätt riktning

för att förhindra bestående skador på kortet eller enheten.

Leica mojoMINI 2, Installation 19

Leica mojoMINI 2, Installation 20

? VARNING Montera inte mojoMINI 2 där den kan skymma förarens sikt över vägen eller fält.

? VARNING Montera inte mojoMINI 2 där den kan träffas av en utplacera krockkudde.

2.4 Anslutning av mojoMINI 2 till GeoSpective 2 Smart

Antenn

Anslut

mojoMINI 2 till GeoSpective 2

smart antenn

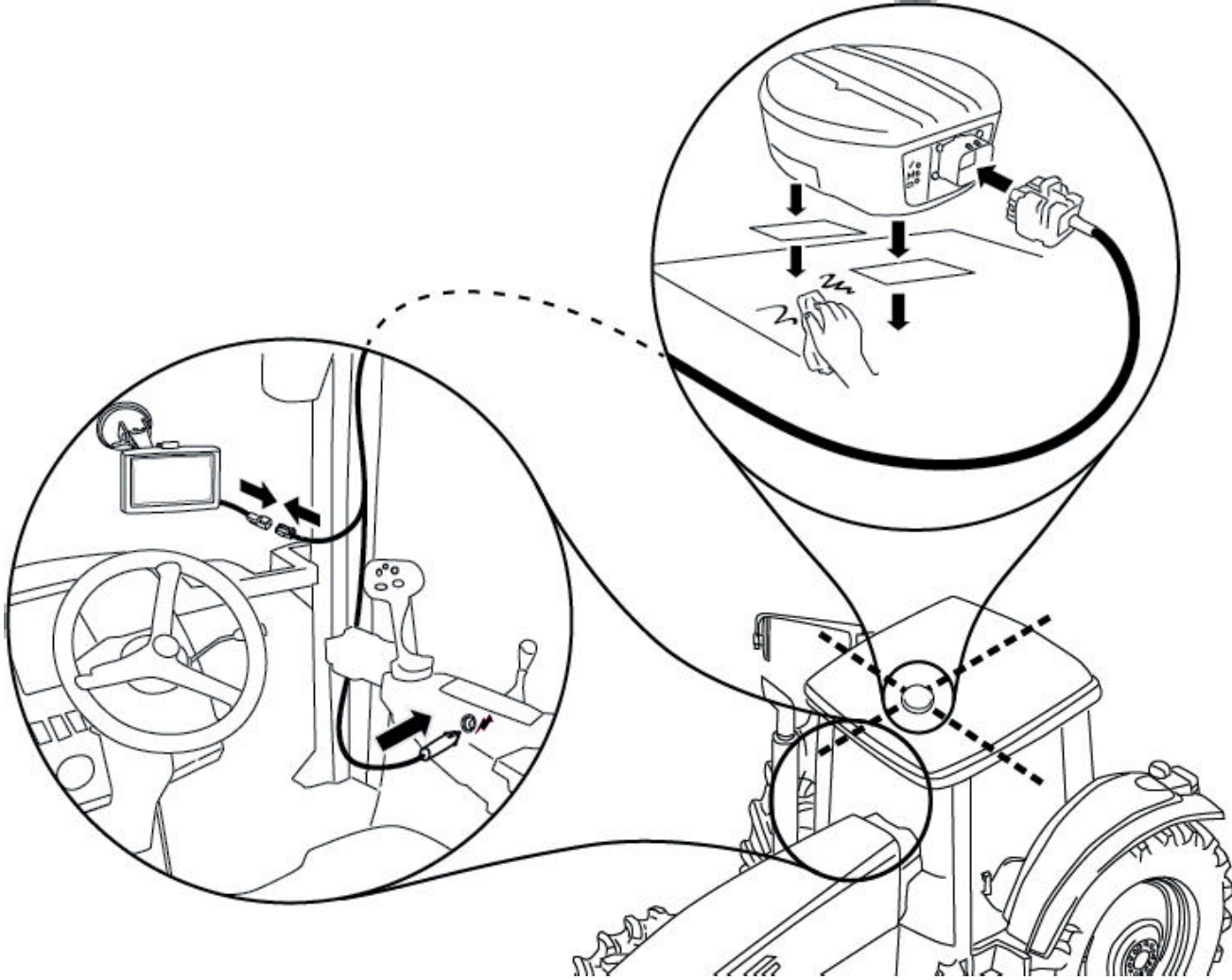

För att ansluta mojoMINI 2 och GeoSpective 2 smart antenn:

Leica mojoMINI 2, Installation 21

Leica mojoMINI 2, Installation 22

1. Anslut mojoMINI 2-kabeln till den grå torget kontakten på GeoSpective 2 smarta antennens kabel.

2. Se till att alla kablar är försiktigt dras så inga veck eller skav uppstår, det kan försämra prestanda, och så att de inte hindrar föraren av fordonet.

2.5 Övriga anslutningar för GeoSpective 2 Smart Antenna Den GeoSpective 2 smart antenn kabel erbjuder två andra anslutningar: • NMEA utgång via D9-porten; och • Mark hastighet radar simulering via flatstift. Om dessa utgångar behövs, göra lämpliga anslutningar. NMEA standardkonfigureringen är: • Port - 9600 baud, 8 databitar, Paritet Ingen, 1 stoppbit • Meddelanden - GGA @ 5Hz, VTG @ 5Hz Den NovAtel Connect utility, tillgänglig från www.novatel.com, kan användas för att skräddarsy NMEA utgång på COM1 porten.

Leica mojoMINI 2, Installation 23 Leica mojoMINI 2, System Start Up och inställningar 24 3 System Start Up och inställningar Det här kapitlet beskriver hur du startar mojoMINI 2-systemet och förklarar huvudnavigering skärm - skärmen som föraren kommer att se större delen av tiden. Hur att konfigurera ljusramp, och skärmens bakgrund och ljusstyrka är också diskuteras, tillsammans med hur man använder räknaren funktionen. ? Se till att dina mojoMINI 2 och GeoSpective 2smart antenn har installerats i enlighet med installationsanvisningarna i kapitel "2 Installation ".

3.1 Start-Up **Starta** mojoMINI 2-systemet För att starta mojoMINI 2-systemet: 1. Stäng av fordonet om eller åtminstone vrid nyckeln till tillbehör, så cigarettändaren utlopp är motordriven. Detta ger ström till mojoMINI 2 och GeoSpective 2 smart antenn. 2. På mojoMINI 2, slå på On-Off (Ström) omkopplaren i läget På. Den mojoMINI 2 startar, och skärmen visar en fältknapp i en grå band i mitten av skärmen (se nedan).

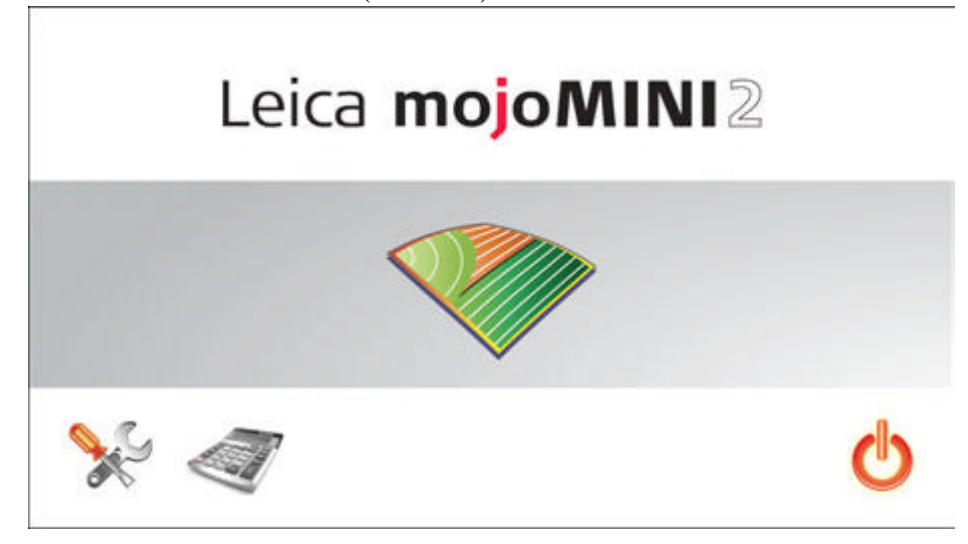

Leica mojoMINI 2, System Start Up och inställningar 25

Leica mojoMINI 2, System Start Up och inställningar 26

3.2 Ändra ljusstyrka

Ljusstyrka För att ändra ljusstyrkan på skärmen, gör på följande sätt:

1. På startskärmen trycker du på ikonen verktygen längst ner till vänster på skärmen.

2. Tryck på högerpilen för att göra skärmen ljusare, och peka på vänsterpilen för att göra skärmen dimmer.

3. För att återgå till startskärmen trycker du på returknappen.

### 3.3 Main Navigation Screen

Översikt Huvudnavigationsskärmen är skärmen som föraren kommer att visa det mesta

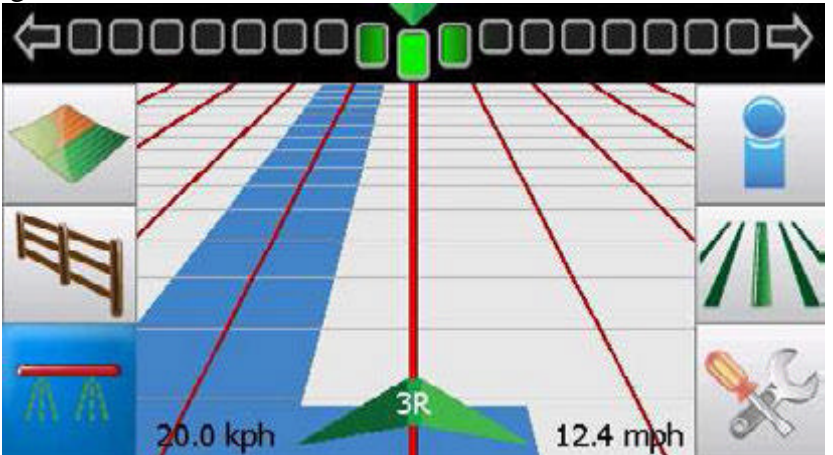

under normal drift.

Huvudnavigationsskärmen har fem huvuddelar: den ljusramp, huvuddisplay, information område, vänster menyraden och högra menyraden.

1. Ljusramp

Ljusrampen är placerad längst upp på skärmen. Operatören kan konfigurera ljusramp att vara antingen ett smart ljusramp eller en enda Crossljusramp. Vi hänvisar till Avsnitt "3.4 Lightbar Configuration" för information om hur du ställer in ljusramp.

Leica mojoMINI 2, System Start Up och inställningar 27

Leica mojoMINI 2, System Start Up och inställningar 28

2. Huvuddisplay

Den huvudsakliga delen av skärmen visar waylines i perspektiv och belyser närmaste linje.

3. Information Area

Informationsområdet är beläget vid den nedre delen av skärmen. Centrerad på detta område är wayline radnummer. Till vänster om detta är den aktuella hastigheten som kilometer per timme (kph), och till höger är den aktuella hastigheten som miles per timme (mph).

4. Vänster menyraden

Menyraden ligger på vänster sida av skärmen finns knappar för:

• Fält knappen, för att starta ett nytt fält eller fortsätta ett befintligt fält. Vi hänvisar till Kapitel "4 Fält Navigation" för detaljer.

• Boundary knapp, för att spela in en fältgräns. Se avsnitt "4.8 Fält

Gränser "för mer information.

• Täckning knappen, för att starta och stoppa inspelningen täckning. Vi hänvisar till Avsnitt "4.7 Inspelning Täckning" för detaljer.

5. Rätt menyraden

Menyraden ligger på höger sida av skärmen finns knappar för:

• Vägledning knappen, för att komma åt inställningen AB, A + Rubrik, Contour och Pivot waylines. Se "4 Fält Navigation" för information om hur du ställer in waylines och wayline ledningen.

• knappen Systeminställningar,, för att ställa in dag / nattläge och SBAS-läge. Se avsnitt "3.5 Dag / Natt-inställningar" för mer information om dag / nattläge, och Avsnitt "4.12 SBAS" för information om SBAS.

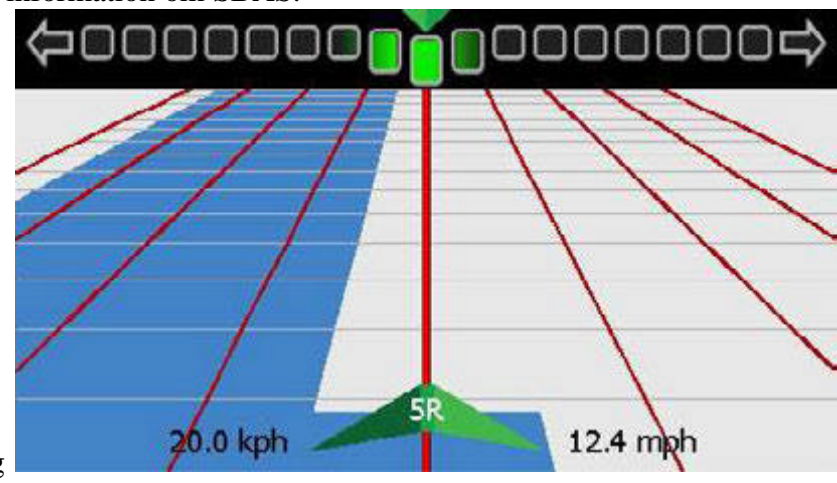

Display Area Optimering

Om föraren inte trycker på skärmen i 20 sekunder, menyknapparna på

vänster och höger på skärmen försvinner för att ge föraren ett större visningsområde.

För att få menyknapparna för att dyka upp igen, peka på skärmen var som helst under ljusramp.

Leica mojoMINI 2, System Start Up och inställningar 29

Leica mojoMINI 2, System Start Up och inställningar 30 3,4 Lightbar Konfiguration Översikt Den ljusramp har två lägen som föraren kan välja mellan: Smart ljusramp och Crossliusramp. Smart ljusramp använder både Cross fel och rubrik fel till guida dig till linjen. Cross - Chase ljusrampen står där linjen är relativt till den plats där fordonet befinner sig, och för att styra till linjen, du styra mot ljuset - det vill säga, du "jaga" ljuset. Cross - Dra ljusramp representerar läget av fordonet i förhållande till den linje, och att styra fordonet på linjen, du styra bort från ljuset till "pull" ljuset till linjen. Ljusramp inställnings

steg för steg För att ställa in ljusramp, utför stegen nedan:

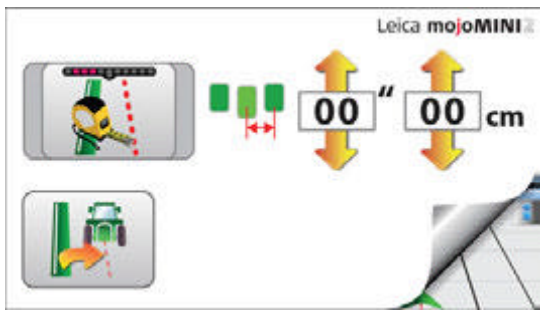

1. Tryck på det ljusramp på toppen av skärmen. Den Lightbar inställningsskärmen visas. 2. Välj önskad ljusramp läge genom att trycka Lightbar Mode-knappen tills knappen matchar läget visas.

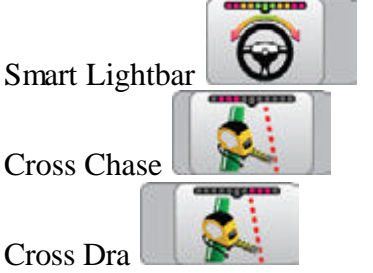

Leica mojoMINI 2, System Start Up och inställningar 31

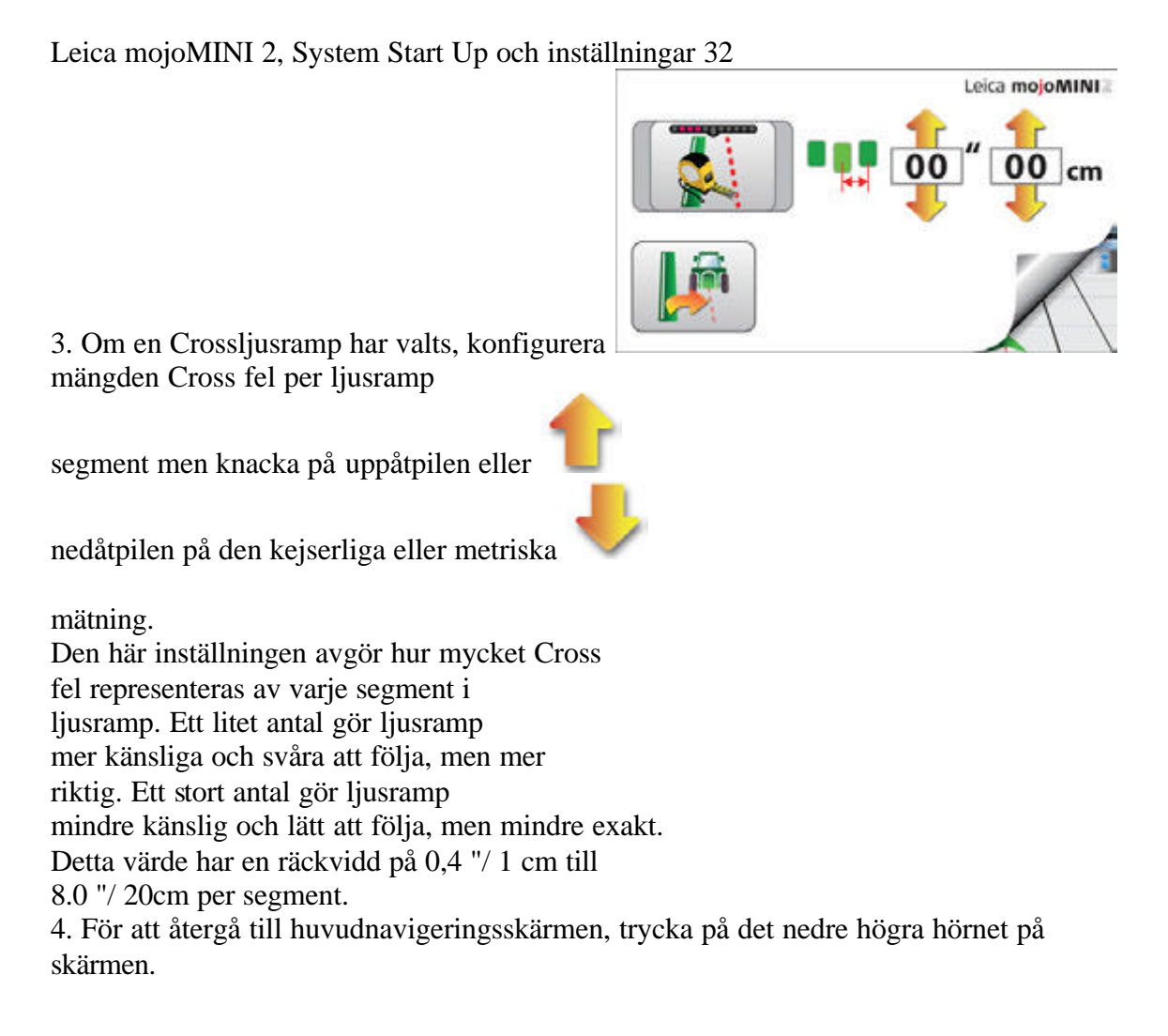

3.5 Dag / Natt inställningar

Dag / natt inställningar Skärmen bakgrunden kan ställas in för starkt (dagsljusinställning) eller matt (nattläge).

Att byta från en bakgrund inställningen till den andra, gör på följande sätt:

1. På huvudnavigeringsskärmen trycker du på

ikon inställningar.

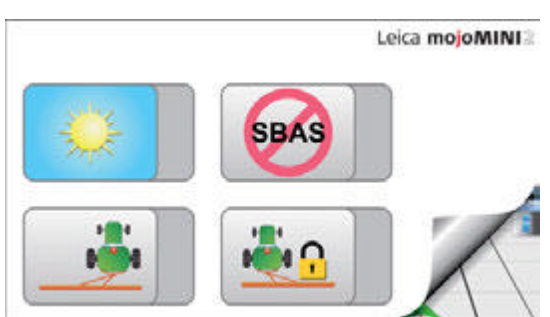

2. Fönstret Inställningar visas.

3. Ikonen som visas högst upp till vänster visar den aktuella bakgrundsinställningen, där:

• är Dag, och

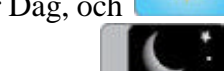

• är Night.

För att ändra bakgrunden på displayen trycker på dagen eller natten ikon.

Leica mojoMINI 2, System Start Up och inställningar 33

Leica mojoMINI 2, System Start Up och inställningar 34

3,6 Kalkylatorn

Den Kalkylator är en standard en-minne miniräknare med ett kvadratroten funktion och ett antal snabb-konvertering knappar.

För att öppna kalkylatorn, antingen:

• Tryck på ikonen räknaren längst ner på startskärmen; eller

• Tryck på ikonen kalkylator på fältnavigeringsinformation .

Enhetsomvandlingar Räknaren Skärmen innehåller knappar för enhetsomvandlingar:

- hektar till tunnland och tunnland till hektar
- kilo till pounds och pounds till kilogram

• liter till US gallons och US gallons till liter.

Ange det nummer som du vill konvertera och klicka på knappen konverteringen. Den Svaret visas direkt.

• Den gallon som används i konverteringar är US gallon, inte den kejserliga gallon (vilket är ca 20% större än den amerikanska gallon).

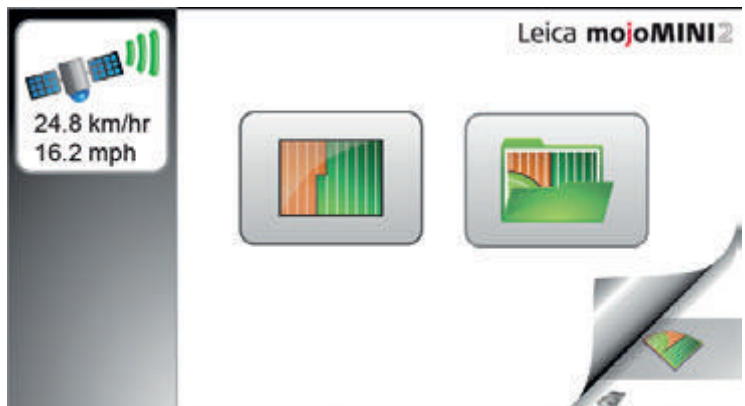

4 Fält Navigation 4.1 startfältet Navigation Starta fält vägledning På mojoMINI 2 startskärmen trycker du på ikonen Fält. Fält visas: Tryck för att starta ett nytt fält eller fortsätta din sista fältet med den tidigare wayline.

Leica mojoMINI 2, fält Navigation 35

Leica mojoMINI 2, fält Navigation 36

Vissa funktioner kanske inte är tillgängliga förrän mojoMINI 2 har en GPS-position. GPS statusikon har många möjliga tillstånd, vilket indikerar aktuell status:

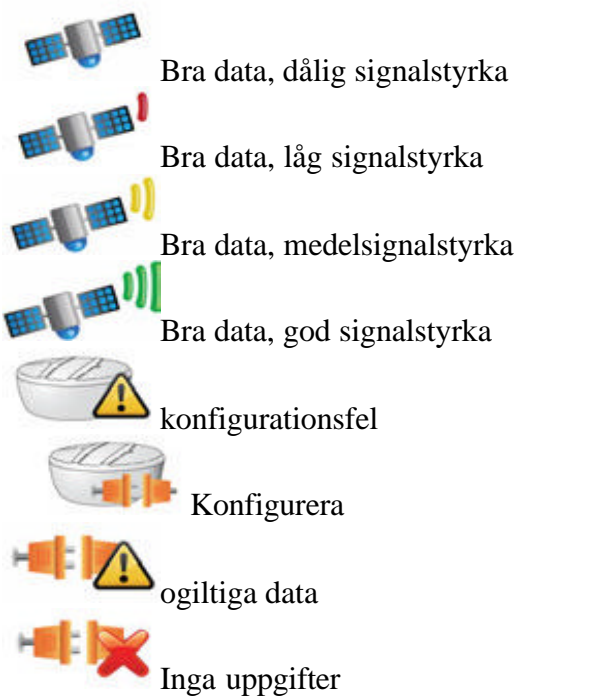

4.2 Starta ett nytt fält Inställning av fordonets

offsets

När du har valt det nya fältet alternativet börja ställa redskapet offset, redskapsbredd och avståndet från antennen till redskapet genom att knacka det mått du vill ändra.

? Alla mätningar är viktiga för avstånd ut de waylines och noggrant

visning av behandlingstäckning.

1. När start nya området alternativ väljs,

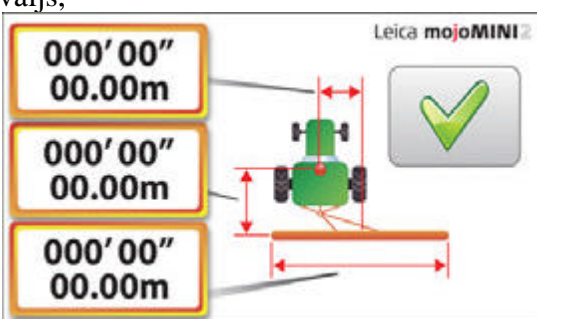

skärmen Fordons Mätningar visas.

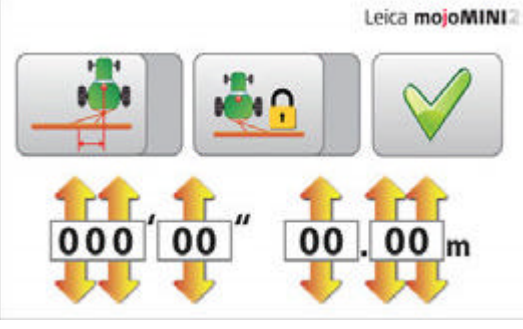

2. För att ställa redskapet offsetmätningen knackar i den första mätningen boxen.

Den Genomföra Offset visas.

# **Leica mojoMINI 2, Field Navigation 37**

Leica mojoMINI 2, fält Navigation 38

3. Knappen längst till vänster anger huruvida redskapet är förskjuten till vänster eller höger.

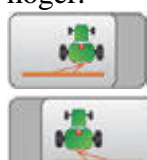

- Genomföra är offset till vänster

- Genomföra uppvägs till höger

Om du genomför är centrerad bakom antennen, spelar det ingen roll vilken offset knapp är aktiv.

Tryck på knappen för att ändra den till en som representerar din konfiguration.

4. För att komma in i mätningen implementera offset trycker du på uppåt-eller nedåtpilarna på skärmen. Mätningen visas i både metriska och amerikanska enheter: antingen kan vara justerade, och övriga ändringar i enlighet därmed.

5. Den mittersta knappen är för att konfigurera om redskapet är låst, är det, det inte byta till den andra sidan av fordonet när det vänder, eller om det inte är låst.

- Genomföra är låst och inte byta till den andra sidan av fordonet, vid rundkörning.

- Genomföra inte är låst och gör swap till den andra sidan av fordonet, vid rundkörning.

Tryck på knappen för att ändra den till en som representerar din konfiguration.

6. För att återgå till skärmen mätningar fordon och fortsätta genomföra inställning trycker du på knappen.

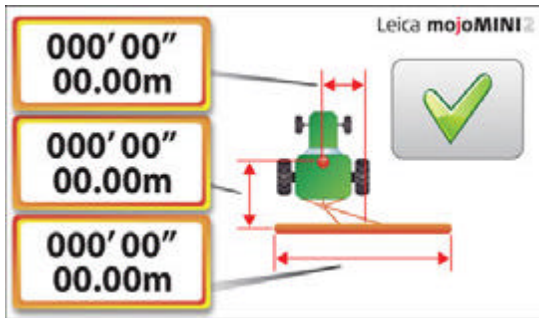

7. För att genomföra bredd (3: e mätning på bilden) och avståndet från antennen till arbetsredskapet (2. mätning på bilden) väljer mätningen ändra och ange värdet med knacka på uppåt-eller nedåtpilarna på skärmen. Mätningarna visas i både metriska och amerikanska enheter: antingen kan justeras, och det andra förändringar därefter.

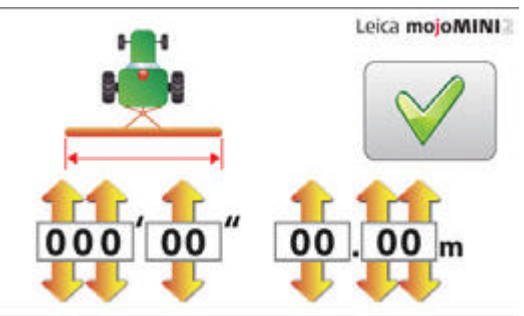

8. Tryck på efter att varje mätning. När du är klar knackar på medan alla Mätningarna som visas för att fortsätta

till nästa skärm.

# **Leica mojoMINI 2, Field Navigation 39**

4.3 Inställning AB Waylines

Ställa en AB

wayline

? Behandling täckning kan slås på eller av genom att knacka när du ställer in wayline.

För att ställa en AB parallell wayline (en rak linje mellan två valda punkter), utför

följande förfarande:

1. På guidningsskärmen trycker du på ikonen för AB Parallell vägledning.

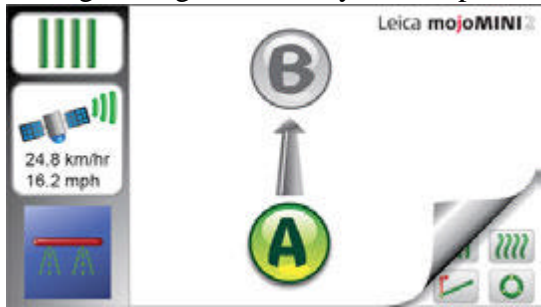

- 2. Första AB Parallell vägledning visas.
- 3. Kör till position i fältet där du

Behandling täckning kan slås på eller av genom att knacka när du ställer in

wayline.  $\mathscr{\mathscr{L}}$ Leica mojoMINI 2, fält Navigation 41

#### **Leica mojoMINI 2, Field Navigation 42**

**25** AM The distance between points A and B must be at least 30 metres (100 feet). The greater the distance between the waypoints, the better the accuracy of the working line will be. 4. Drive to the desired endpoint (waypoint B) and tap **B**.

5. Turn the tractor until the red line is vertical, and drive along the wayline.

Leica mojoMINI 2, fält Navigation 42

? Avståndet mellan punkterna A och B måste vara minst 30 meter (100 fot). Den större avståndet mellan waypoints, desto bättre noggrannhet arbets

linje kommer att bli.

4. Kör till den önskade slutpunkten (waypoint B) och

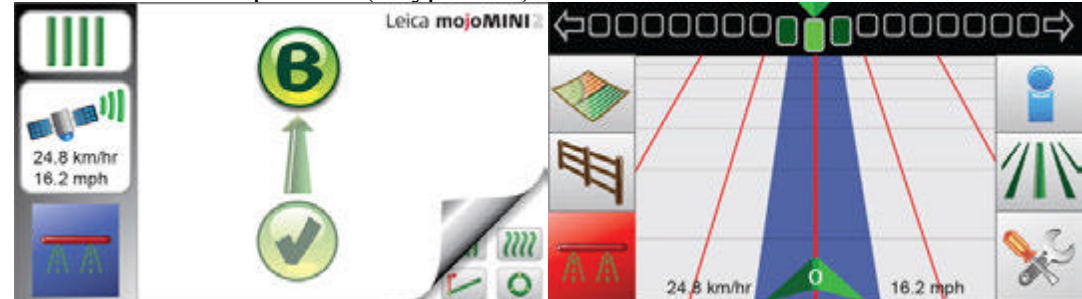

peka B.

5. Vrid traktorn tills den röda linjen är vertikal, och kör längs wayline.

6. Vrid traktorn tills den röda linjen är vertikal, och kör längs wayline.

### **4.4 Setting A+ Heading Guidance**

**Setting an A+ wayline**

Treatment coverage can be turned on or off by tapping while setting the wayline.

To set an A+ Heading wayline (starting point plus compass bearing), carry out the following procedure: 1. On the guidance screen, tap on the **A+ Heading** guidance icon . 2. The first A+ Heading guidance screen appears. 3. Drive to the position in the field where you want to start (waypoint A) and tap **A** on the screen.

4.4 Inställning  $A$  + rubrik vägledning Ställa en A +

wayline

? Behandling täckning kan slås på eller av genom att knacka när du ställer in wayline.

För att ställa in ett  $A$  + rubrik wayline (utgångspunkt plus

1. På guidningsskärmen trycker du på A + Rubrik vägledning ikonen.

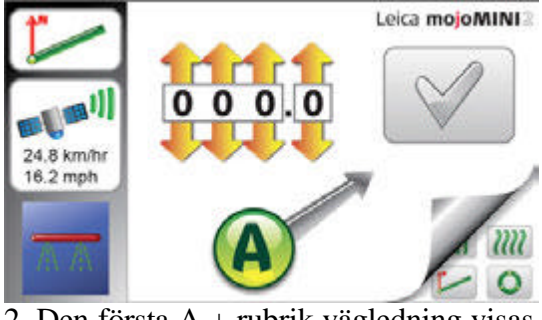

2. Den första A + rubrik vägledning visas. 3. Kör till position i fältet där du vill starta (waypoint A) och knacka A på skärmen.

Leica mojoMINI 2, fält Navigation 43

Leica mojoMINI 2, fält Navigation 44 4. Använd de övre pilarna för att komma in på kompassen lagret enligt wayline, i grader. (0 ° är norr, 90 ° är öst, 180 ° är söderut, och 270 ° är väst.)

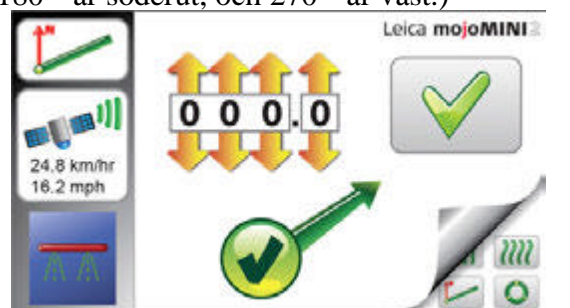

- 5. Tryck på.
- 6. Vrid traktorn tills den röda linjen är vertikal,

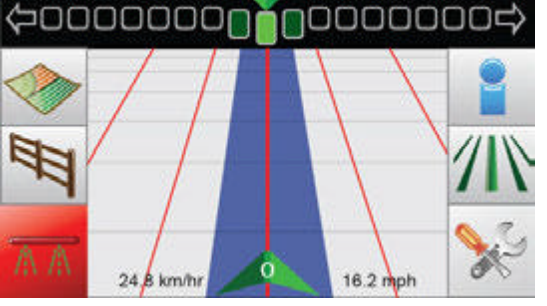

och kör längs wayline.

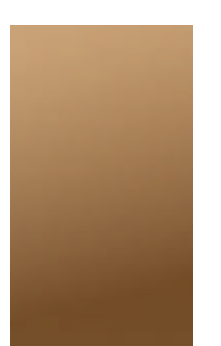

4.5 Inställning Fast Contours Vägledning Ställa in en fast kontur

? Behandling täckning kan slås på eller av genom att knacka när du ställer in wayline.

För att ställa in en fast Contour wayline, genomföra följande förfarande:

1. På guidningsskärmen trycker du på ikonen Fast Contour vägledning.

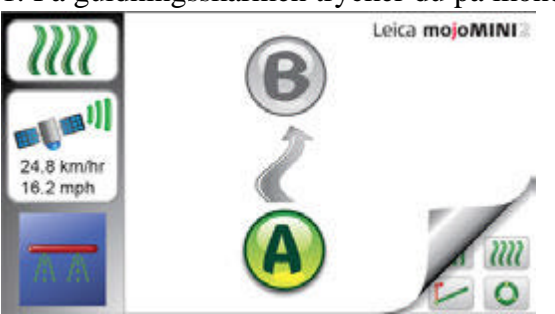

2. Första Fast Contour vägledning skärm visas.

3. Kör till position i fältet där du

vill starta (waypoint A) och knacka A på skärmen.

Behandling täckning kan slås på eller av genom att knacka när du ställer in wayline.

Leica mojoMINI 2, fält Navigation 45

Leica mojoMINI 2, fält Navigation 46

4. Kör längs den krökta linjen till den önskade

endpoint (waypoint B) och tryck B.

Medan mojoMINI 2 spelar in konturdata , paussymbolen visas. Om

du vill pausa inspelningen när som helst genom att trycka på paussymbolen. den CV

symbol visas. Tryck på CV-symbolen när du är redo att fortsätta

inspelningen.

? Om du spelar in en kontur som innehåller en eller flera rätlinjiga sektioner som ansluter böjda sektioner, pausa inspelningen i början av varje linjärt avsnitt

och återuppta inspelningen vid slutet av den raka linjen. Den mojoMINI 2 beräknar en rak linje för att fylla gapet mellan de två punkterna.

5. Vrid traktorn tills den röda linjen är vertikal,

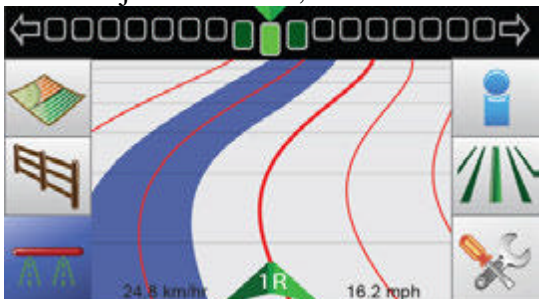

och kör längs wayline. Leica mojoMINI 2, fält Navigation 47

Leica mojoMINI 2, fält Navigation 48 4,6 Inställning Pivot Vägledning Ställa en pivot wayline

? Behandling täckning kan slås på eller av genom att knacka när du ställer in wayline.

För att ställa in Pivot (cirkulär) handledning, genomföra följande förfarande:

1. På guidningsskärmen trycker du på ikonen Pivot vägledning.

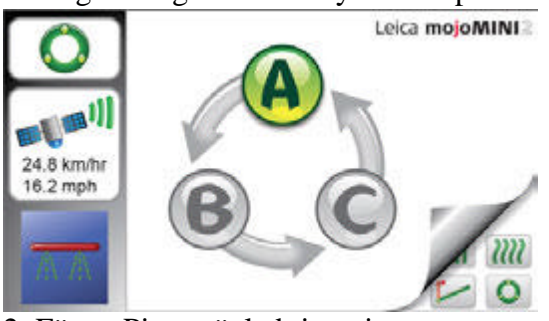

2. Första Pivot vägledning visas.

3. Kör till startpunkten för den cirkel i

fält (waypoint A) och tryck A på skärmen.

?Behandling täckning kan slås på eller av genom att knacka när du ställer in wayline.

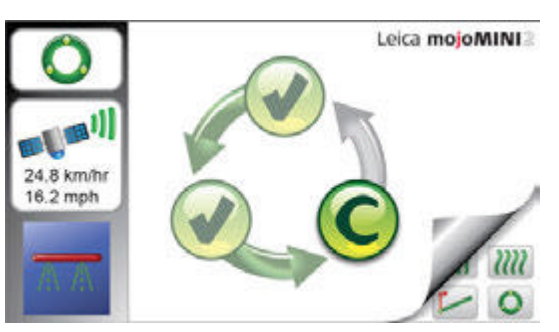

4. Kör en bit runt cirkeln till waypoint B,

och peka B.

5. Kör vidare runt cirkeln till waypoint C,

och peka på C.

6. Vrid traktorn tills den röda linjen är vertikal,

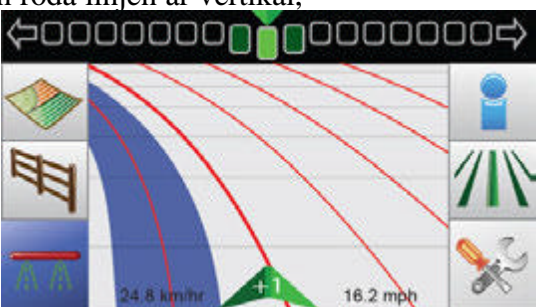

och kör längs wayline.

? Radnumret Indikatorn längst ner på skärmen visar läget av traktorn, och antalet rader inom eller utanför den ursprungliga vrid wayline. Radnumren är minus (-) för sväng linjer som är mindre än den primära linjen och positiva (+) för linjer som är större.

Leica mojoMINI 2, fält Navigation 49 Leica mojoMINI 2, fält Navigation 50 4,7 Recording Täckning

Översikt mojoMINI 2 kan spela in och visa den täckta området (max 300 ha / 740 ac). Inspelning täckning är användbart för att visa var du redan har varit och hur mycket mark du har täckt. När den används med fältgränsfunktionen täckning registrering kan användas för att beräkna hur mycket mark fortfarande som skall täckas. Start och stopp täckning inspelning

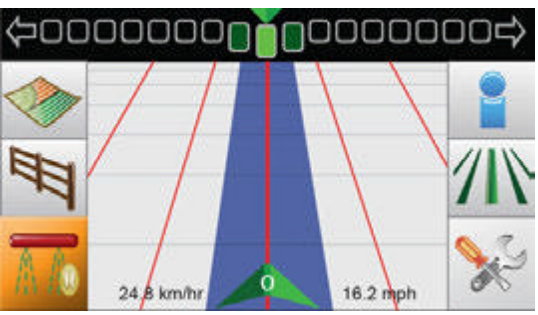

För att spela in täckning, utföra följande steg: 1. För att slå täckning på kranen. Om du inte är flytta täckning kommer inte att slås på utan pausas som visas.

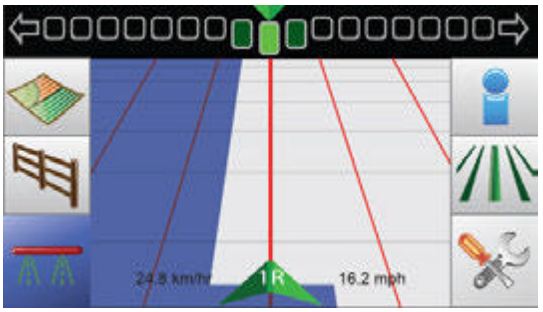

? Om menyknapparna inte är synliga trycker du på skärmen.

2. När du väl har börjat röra sig och ha täckte lite mark visar systemet

täckt marken i blått enligt bilden.

3. Om du stanna fordonet medan täckningen är påslagen

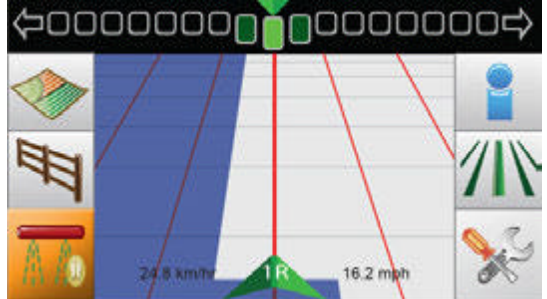

om den kommer åter att pausas.

• kan kopplas när fordonet inte är i rörelse täckning mellan start och pausats genom att knacka.

• kan kopplas när fordonet är i rörelse täckning mellan av och på med knacka.

Leica mojoMINI 2, fält Navigation 51

Leica mojoMINI 2, fält Navigation 52

4.8 Fält Gränser

Översikt Genom att spela in ett fält gräns operatören har möjlighet att exakt fastställa hur mycket produkt krävs för fältet. Detta minskar avfall och problem signifikant i samband med avyttring av överskottsprodukt.

Spela in ett fält

gräns

För att spela in en fältgräns, utföra följande steg:

1. För att ställa en fältgräns gå till huvudområdet navigationsskärmen och peka på.

Leica mojoMINI

2. Du har då möjlighet att ställa in gränsen på vänsterkanten av redskapet,

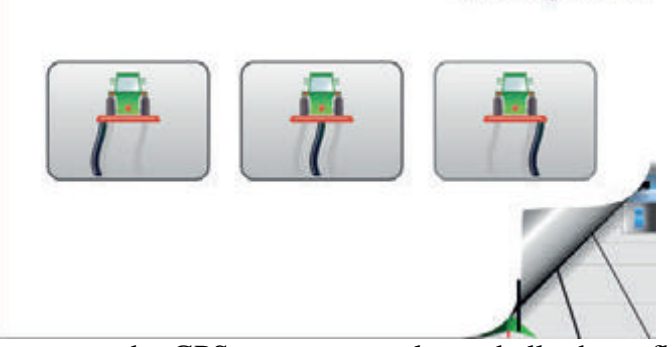

i centrum där GPS-antennen är placerad eller högerflygel genomföra. Dessa tre alternativ representeras av de tre knapparna nedan:

3. Tryck på knappen som passar det aktuella jobbet du gör.

- a) Vänster genomföra tips
- b) Antenn punkt

mojoMINI\_2\_011 c) Rätt att genomföra tips

4. Kör runt fältet gränsen, kommer banan att spelas in och visas på skärmen.

5. När du närmar starten av gränsen på Close Boundary knappen kommer blixt. Du kan välja att peka och gränsen kommer att avsluta med att gå med i nuvarande gräns inspelningspunkten till början av gränsen inspelningen. 6. När du har stängt gränsen kommer du till informationsskärmen som visar området inom gränsen.

? • Gränsen kan stängas automatiskt om du kör över mycket starten av gräns.

• Du kan ställa in en vägledning mönster samt start-och stopp täckning inspelning samtidigt du spelar in en gräns.

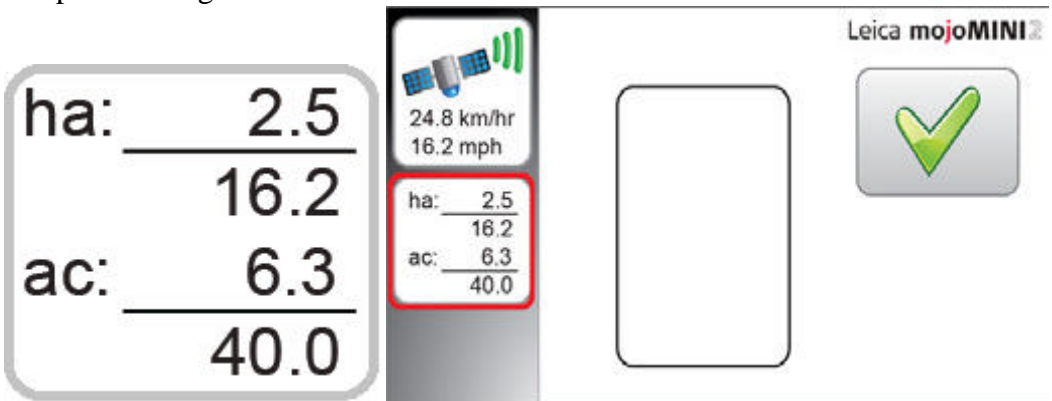

- --- Behandlad areal (ha)
- --- Total åkerareal (ha)
- --- Behandlade området (ac)
- --- Total åkerareal (ac)

Leica mojoMINI 2, fält Navigation 53

Leica mojoMINI 2, fält Navigation 54

4.9 Fortsätt Senast Field

Översikt Om du slutar arbeta innan du slutför ett fält som du kanske vill komma tillbaka och fortsätta

det fältet. Denna situation kan också gälla om du stängde av mojoMINI 2 innan fylla i fältet. Den fortsätter sista fältet alternativet gör att föraren kan plocka upp precis där de slutade. Fält översikt ger snabbt föraren en påminnelse av formen på fältet och vilka områden har inte täckt.

Fortsätter ett fält,

steg-för-steg

Om du vill fortsätta att arbeta i ett område, utföra följande steg:

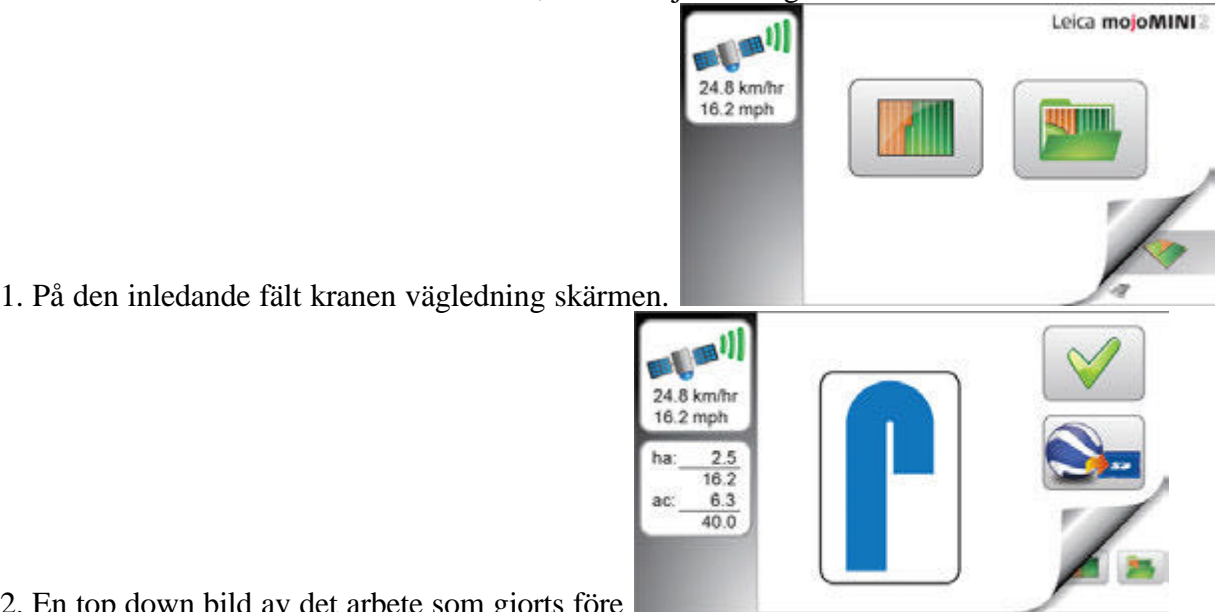

2. En top down bild av det arbete som gjorts före mojoMINI 2 senast avstängd visas.

Tryck på för att fortsätta.

Den fortsätter sista fält skärmen visar hur mycket område redan omfattas och området kvar inom gränsen. Detta kan vara till hjälp för att beräkna hur mycket produkt du måste fortfarande tillämpas i fråga.

3. Du kommer då att tas till huvudnavigeringsskärmen där du kan fortsätta arbete.

? När fortsätter det sista fältet är det möjligt att den wayline inte kommer att vara i samma plats. Detta kan lösas med hjälp knuff (se "4.11 Förflytta").

Leica mojoMINI 2, fält Navigation 55

Leica mojoMINI 2, fält Navigation 56

4.10 dataexport

Allmänt Data export ger operatören möjlighet att exportera det aktuella wayline, fältgräns och täcknings data som en KML-fil, till mojoMINI 2: s micro SD-kort.

KML-filer kan visas på en dator med hjälp av Google Earth.

? Se till att du har ett micro SD-kort isatt i mojoMINI 2.

? VIKTIGT Du undviker förlust av data eller skador på kortet eller enheter ska kortet endast

infogas eller tas bort när enheten är avstängd.

? VARNING Var försiktig när du sätter in kortet. Kortet måste sättas in i rätt riktning för att förhindra bestående skador på kortet eller enheten.

Exportera data du vill exportera den aktuella wayline, fältgräns och data täckning, genomföra följande steg:

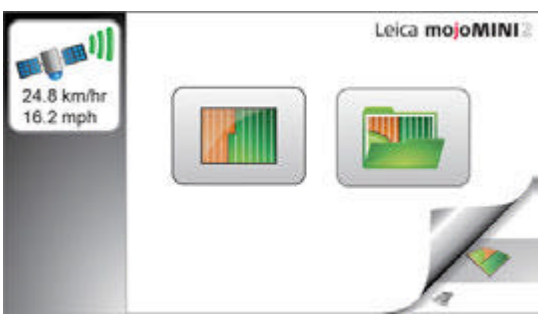

1. På huvudnavigeringsskärmen trycker behandlingen knappen.

Fält visas.

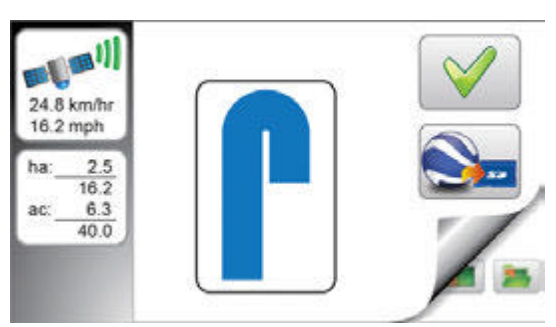

2. Peka på Fortsätt sista fältet knappen.

Den Fortsätt Fält visas visar

aktuell täckningskarta och gränsen, om skapas.

3. Tryck på knappen Exportera för att exportera data

till mojoMINI 2: s micro SD-kort.

Ett timglas visas kort medan exporten pågår.

Leica mojoMINI 2, fält Navigation 57

Leica mojoMINI 2, fält Navigation 58

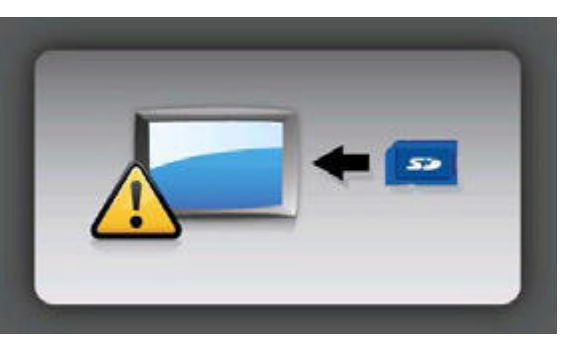

**EX** Om ett micro SD-kort inte är insatt i

mojoMINI 2 eller SD-kortet är skadat,

ett felmeddelande visas.

4. Tryck på knappen för att återgå till huvudnavigering skärmen.

4,11 Förflytta Justering för position avdrift

När fortsätter det sista fältet är det möjligt att den wayline inte kommer att vara i samma plats på grund av drift i GPS-positionen. Nudge kan användas för att justera de waylines och täckningsdata till rätt position på fältet.

? Felinriktning syns när fordonet är på rätt plats, men waylines,

täckning och gräns på mojoMINI 2 inte är på rätt plats.

1. Placera fordonet på hjulspåren ett tidigare avslutat pass.

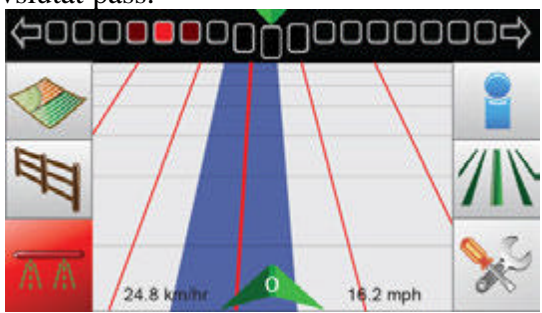

2. På huvudnavigeringsskärmen trycker ljuset bar högst upp på skärmen.

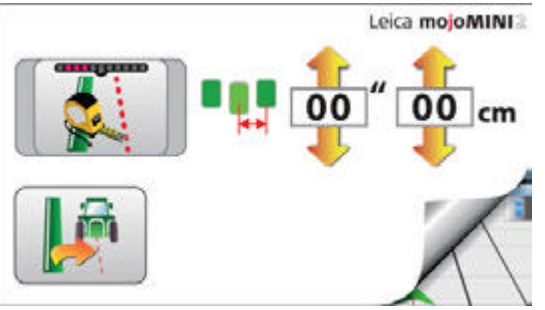

3. Tryck på knuff knappen.

Leica mojoMINI 2, fält Navigation 59

# Leica mojoMINI 2, fält Navigation 60

### 4. Huvudnavigationsskärmen visas och

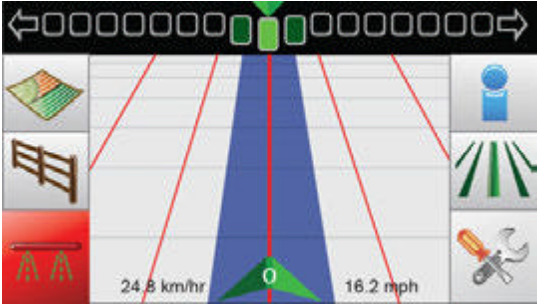

den wayline är där fordonet är.

### 4,12 SBAS

Översikt Space Based Augmentation System (SBAS) kan konfigureras för att användas av mojoMINI 2 som en ändring av källa för positionsdata, för regioner som stödjer SBAS. Beroende på platsen där systemet används, och även på den konfiguration av mojoMINI 2 kan vissa användare uppleva olika prestanda beroende på huruvida eller inte de utnyttjar SBAS (vilket inkluderar WAAS i North Amerika och Egnos (European Geostationary Navigation Overlay Service) i Europa). ? En SBAS konfigurationsfil kan användas och ändras för att möjliggöra framtida

förändringar av de satelliter som används av SBAS leverantörer. Läs i Leica

mojoMINI 2 Nedladdningar sida på www.virtualwrench.com för ytterligare information. Turning SBAS på och utanför, steg-bystep För att slå SBAS på och av, utföra följande steg:

1. Vid huvudnavigeringsskärmen trycker du på ikon inställningar. Skärmen Inställningar visas.

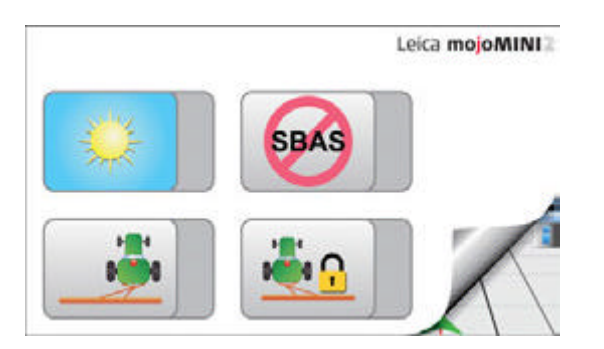

Leica mojoMINI 2, fält Navigation 61

5 Underhåll och transport

5.1 Transport

Frakt vid transport med järnväg, flyg eller båt, använd alltid den kompletta original Leica Geosystems förpackningar, transportbehållare och kartong, eller motsvarande, för att skydda mot stötar och vibrationer.

Frakt, transport

av batterier

Vid transport eller transport av batterier, den person som ansvarar för produkten måste se till att de tillämpliga nationella och internationella regler och föreskrifter är observerats. Före transport eller sjöfart, kontakta din lokala passagerare eller gods transportföretag.

Leica mojoMINI 2, Underhåll och transport 63

Leica mojoMINI 2, Underhåll och transport 64

5,2 Lagring

Produkt Respektera temperaturgränsvärdena för förvaring av utrustningen, särskilt på sommaren om utrustningen är i ett fordon. Se "7 Tekniska data" för information om temperaturgränser.

För lagring säkerställa mojoMINI 2 reset bildskärmsströmbrytaren är i läge OFF till förhindra det interna batteriet laddas ur.

Li-Ion-batterier • Se "7 Tekniska data" för information om förvaringstemperatur.

• Ett förvaringstemperatur mellan 0 till +30 ° C / 32-86 ° C i en torr miljö är rekommenderas för att minska självurladdning av batteriet.

• Vid den rekommenderade förvaringstemperatur, batterier som innehåller en 10% till 50% laddning kan förvaras i upp till ett år. Efter denna förvaringsperiod på Batterierna måste laddas.

• Efter lagring ladda batterierna innan du använder.

Produkt och tillbehör

Använd endast en ren, mjuk, luddfri trasa för rengöring. Vid behov, fukta trasan med vatten eller ren alkohol. Använd inga andra vätskor; dessa kan skada plastkomponenterna. Fuktiga produkter Torka produkten, transportbehållare, skumdelar och tillbehör vid temperatur som inte överstiger 40 ° C / 104 ° F och rengöra dem. Inte packa förrän allt är helt torrt. Stäng alltid transportväskan vid användning i fält.

Kablar och kontakter Håll kontakterna rena och torra. Blås bort all smuts som samlats i pluggar av den anslutande

kablar.

Leica mojoMINI 2, Underhåll och transport 65

Leica mojoMINI 2, Säkerhetsföreskrifter 66

6 Säkerhetsföreskrifter

6.1 Allmän inledning

Beskrivning • Följande anvisningar bör möjliggöra den som är ansvarig för produkten, och den person som använder instrumentet, för att förutse och undvika drifts faror.

• Den som ansvarar för att produkten ska se till att alla användare förstår dessa riktningar och hålla sig till dem.

6.2 Avsedd användning

Tillåten användning • Fält vägledning.

• Datakommunikation med externa apparater.

• Mätning av rådata och dator samordnar hjälp av satellitsignaler.

Otillåten användning • Användning av produkten utan instruktion.

• Användning utanför de tänkta begränsningarna.

- Inaktivering av säkerhetssystem.
- Borttagning av varningsmeddelanden.
- Öppna produkten med hjälp av verktyg.
- Modifiering eller konvertering av produkten.
- Använd efter förskingring.

• Användning av utrustning med uppenbara skador eller defekter.

• Användning av tillbehör från andra tillverkare utan föregående uttryck

godkännande av Leica Geosystems.

• Otillräcklig säkerhetsbevakning vid en arbetsplats.

? VARNING Otillåten användning kan leda till skador, felfunktion och skador.

Det är en uppgift för den person som ansvarar för utrustningen för att informera användaren om faror och hur man kan motverka dem. Produkten skall inte användas förrän användaren har fått i uppdrag om hur man arbetar med den.

Leica mojoMINI 2, Säkerhetsföreskrifter 67

Leica mojoMINI 2, Säkerhetsföreskrifter 68

? VARNING Otillåten modifiering av jordbruksmaskiner genom att montera eller installera Produkten kan ändra funktion och säkerhet som jordbruksmaskiner. Försiktighetsåtgärder:

Följ anvisningarna från maskintillverkaren. Om ingen lämplig instruktion

är tillgängliga, be maskintillverkaren för anvisningar före montering eller installerar produkten. 6.3 Begränsningar för användning Miljö Lämplig för användning i atmosfär lämpad för människan att bo: inte lämplig för användning i aggressiva eller explosiva miljöer. ? FARA Lokal säkerhetsmyndigheter och säkerhetsexperter måste kontaktas innan arbete i farliga områden, eller i närheten av elektriska installationer eller liknande situationer av den person som ansvarar för produkten. 6.4 ansvar Tillverkare av produkten Leica Geosystems AG, CH-9435 Heerbrugg, nedan kallat Leica Geosystems, ansvarar för leverans av produkten, inklusive bruksanvisning och original tillbehör, i ett helt säkert tillstånd. Tillverkare av icke Leica Geosystems tillbehör Annan tillverkare av Leica Geosystems tillbehör för produkten är ansvariga för att utveckla, genomföra och kommunicera säkerhetskoncept för deras produkter, och är också ansvariga för effektiviteten i dessa säkerhetskoncept i kombination med Leica Geosystems produkt. Person som ansvarar för produkten Den person som ansvarar för produkten har följande uppgifter: • Att förstå säkerhetsinstruktionerna för produkten och instruktionerna i bruksanvisning. • Att känna till lokala bestämmelser avseende säkerhet och förebyggande av olyckor. • Att omedelbart informera Leica Geosystems om produkten och applikationen blir osäkra. • För att säkerställa att nationella lagar, bestämmelser och villkor för drift av radiosändare respekteras. ? VARNING Den som ansvarar för att produkten ska se till att den används i enlighet med instruktionerna. Denna person är också ansvarig för utbildningen och utplaceringen personal som ska använda produkten och för säkerheten i utrustningen som används. Leica mojoMINI 2, Säkerhetsföreskrifter 69

Leica mojoMINI 2, Säkerhetsföreskrifter 70

6.5 Risker vid användning

? VARNING Frånvaron av undervisning eller ej komplett instruktion kan leda till

felaktig eller otillåten användning, och kan ge upphov till olyckor med långtgående människa, material, ekonomiska och miljömässiga konsekvenser.

Försiktighetsåtgärder:

Alla användare måste följa säkerhetsföreskrifterna från tillverkaren och anvisningar av den som är ansvarig för produkten.

? FÖRSIKTIGHET Se upp för felaktiga mätningar om produkten har tappats eller har missbrukats, ändrats, lagras under långa perioder eller transporteras. Försiktighetsåtgärder:

Genomför periodiska kontrollmätningar och utför justering enligt

i bruksanvisningen, i synnerhet efter det att produkten har utsatts för onormal användning samt före och efter viktiga mätningar.

? VARNING Om produkten används med tillbehör, t.ex. master, staber, stolpar, du kan öka risken för att träffas av blixten.

Försiktighetsåtgärder:

Använd inte produkten i ett åskväder.

? VARNING Otillräckliga säkerhetsåtgärder omkring mätplatsen kan orsaka farliga situationer, för exempel i trafiken, på byggarbetsplatser, och inom industri.

Försiktighetsåtgärder:

Se alltid till att arbetsplatsen är tillräckligt säkrad. Följ reglerna

för säkerhet och förebyggande av olyckor och vägtrafik.

? VARNING Endast Leica Geosystems auktoriserade serviceverkstäder har rätt att reparera dessa produkter.

? FÖRSIKTIGHET Om de tillbehör som används med produkten inte är ordentligt förankrade och att produkten är

utsättas för mekaniska stötar, till exempel blåser eller falla, kan produkten vara

skadade eller människor kan lida skada.

Försiktighetsåtgärder:

När du ställer upp produkten, se till att tillbehören är korrekt anslutet,

monterade, och låst i läge.

Undvik att utsätta produkten för mekanisk påfrestning.

? VARNING Produkten använder GPS P-kod-signal, som av USA: s politik kan stängas av utan föregående meddelande.

? FÖRSIKTIGHET Under transport, sjöfart eller kassering av batterier är det möjligt för olämpligt mekanisk påverkan för att utgöra en brandrisk.

Försiktighetsåtgärder:

Innan transporten av produkten eller avyttra den, ladda ur batterierna genom att köra produkt tills batterierna är tomma.

Leica mojoMINI 2, Säkerhetsföreskrifter 71

Leica mojoMINI 2, Säkerhetsföreskrifter 72

Vid transport eller transport av batterier, den person som ansvarar för produkten måste

se till att de tillämpliga nationella och internationella regler och föreskrifter är

observerats. Före transport eller leverans kontakta din lokala passagerare eller gods transportföretag.

? FÖRSIKTIGHET Installation nära mekaniskt rörliga maskinkomponenter kan skada produkten. Försiktighetsåtgärder:

Avleda de mekaniskt rörliga maskinkomponenter så långt som möjligt och definiera säker installation zon.

? VARNING Se upp för bristande styrning, om maskinen är trasig som efter en krasch eller annan skadliga händelser eller förändringar på maskinen.

Försiktighetsåtgärder:

Regelbundet utför kontrollmätningar och justeringar fält på maskinen som som anges i bruksanvisningen.

? VARNING Medan styrning eller navigerar maskin olyckor kan inträffa på grund av a) operatörens

inte uppmärksam på omgivningen (personer, diken, trafik, etc.), eller b)

fel (... av en systemkomponent, störning, etc.).

Försiktighetsåtgärder:

Operatören försäkrar att maskinen används, styrs och övervakas av en kvalificerad användare (t ex en licensierad förare). Användaren måste kunna vidta krisåtgärder, exempelvis ett nödstopp.

? VARNING Batterier som inte rekommenderas av Leica Geosystems kan skadas om laddat eller urladdat. De kan brinna och explodera.

Försiktighetsåtgärder:

Bara ladda upp och ladda batterier som rekommenderas av Leica Geosystems.

? VARNING Användning av batteriladdare , icke rekommenderade av Leica Geosystems kan förstöra

batterier. Detta kan leda till brand eller explosioner.

Försiktighetsåtgärder:

Använd endast laddare som rekommenderas av Leica Geosystems för att ladda batterierna.

? VARNING Mekaniska stötar, höga omgivningstemperaturer eller nedsänkning i vätskor kan orsaka leackage, brand eller explosion i batterierna.

Försiktighetsåtgärder:

Skydda batterierna mot mekanisk åverkan och höga omgivningstemperaturer. Gör Tappa eller sänk batterier i vätskor.

? VARNING Om batteripolerna kommer i kontakt med smycken, nycklar, metalliserad papper eller annat

metaller, kan kortslutna batteripolerna överhettas och orsaka personskador eller brand, för exempel genom att förvara eller transportera i fickorna.

Försiktighetsåtgärder:

Se till att batteripolerna inte kommer i kontakt med metallföremål.

Leica mojoMINI 2, Säkerhetsföreskrifter 73

Leica mojoMINI 2, Säkerhetsföreskrifter 74

? FARA Om produkten används med tillbehör, t.ex. master, stavar eller stolpar, du kan öka risken för att träffas av blixten. Fara från höga spänningar förekommer också nära kraftledningar. Blixtnedslag, spänningstoppar eller beröring av kraftledningar kan orsaka skador, personskador och dödsfall.

Försiktighetsåtgärder:

• Använd inte produkten i ett åskväder som kan öka risken för att träffas av blixten.

• Se till att stanna kvar på ett säkert avstånd från elektriska installationer. Använd inte produkten direkt under eller i omedelbar närhet till kraftledningar. Om det är nödvändigt att arbeta i en sådan miljö kontakt säkerhetsmyndigheter som ansvarar för elektrisk installationer och följer deras instruktioner.

• För att förhindra skador på grund av indirekta blixtnedslag (spänningstoppar) kablar, för exempel för antenn, strömkällan eller modem bör skyddas med lämpliga skyddselement, som en åskledare. Dessa anläggningar skall vara utföras av en auktoriserad fackman.

• Om det finns risk för åska, eller om utrustningen inte ska användas och utan uppsikt under en längre tid, skyddar produkten dessutom genom att dra alla systemkomponenter och koppla bort alla anslutningskablar och anslutningskabel. ? VARNING Om produkten är felaktigt omhändertas, kan följande inträffa:

• Om plastdelar bränns, kan giftiga gaser bildas, vilket kan försämra hälsa.

• Om batterierna skadas eller upphettas kan de explodera och orsaka förgiftning, brännande, korrosion, förorening av miljön, eller alla dessa. • Genom att avyttra produkten oansvarigt sätt möjlig obehöriga att använda den i strid med bestämmelserna, att utsätta sig själva och tredje parter i risk för allvarlig skada och rendering miljön skyldig att kontaminering.

Försiktighetsåtgärder:

Produkt specifik behandling och avfallshantering information kan hämtas från Leica Geosystems hemsida under http://www.leica-geosystems.com/treatment eller vända dig till din Leica Geosystems återförsäljare. Produkten får inte kastas i hushållssoporna. Kassera produkt på lämpligt sätt i enlighet med de nationella bestämmelser som gäller i ditt land. Förhindra alltid tillgång till produkten genom obehöriga personal

Leica mojoMINI 2, Säkerhetsföreskrifter 75

Leica mojoMINI 2, Säkerhetsföreskrifter 76

6.6 Elektromagnetisk kompatibilitet EMC

Beskrivning Termen elektromagnetisk kompabilitet menas förmågan hos

produkt för att fungera i en omgivning där elektromagnetiska fält och

elektrostatiska urladdningar finns, och utan att orsaka elektromagnetiska störningar till annan utrustning.

? VARNING Elektromagnetisk strålning kan orsaka störningar i annan utrustning.

Trots att instrumentet uppfyller de strikta regler och normer som gäller i

detta avseende, kan Leica Geosystems helt utesluta att andra utrustning kan bli störd.

? FÖRSIKTIG Det finns en risk att störningar kan orsakas av annan utrustning, om produkten är används tillsammans med tillbehör från andra tillverkare, till exempel fält datorer, persondatorer, tvåvägs radioapparater, icke-standardiserade kablar eller extern batterier.

Försiktighetsåtgärder:

Använd endast utrustning och tillbehör rekommenderade av Leica Geosystems. När

i kombination med produkten, uppfyller de stränga krav som ställs av

riktlinjer och standarder. Vid användning av datorer och tvåvägs radioapparater, uppmärksamma till information om elektromagnetisk kompatibilitet som tillhandahålls av tillverkaren

? VARNING Störningar av elektromagnetisk strålning kan medföra felmätningar.

Trots att instrumentet uppfyller de strikta regler och normer som är i

kraft i detta avseende, kan Leica Geosystems helt utesluta att

produkten kan påverkas av intensiva elektromagnetiska strålning som produceras av, exempelvis närliggande radiosändare, tvåvägs radioapparater eller dieselgeneratorer. Försiktighetsåtgärder:

Kontrollera rimligheten i resultat som erhållits under dessa förhållanden.

? VARNING Om produkten används med kablar inkopplade bara en av deras två

slutar, den tillåtna nivån av elektromagnetisk strålning kan överskridas och

korrekt funktion av andra produkter kan försämras.

Försiktighetsåtgärder:

Även om produkten används, måste anslutningskablarna anslutas i båda ändar.

Radio eller digital

cellulära telefonerna

: Användning av produkten med radio eller mobiltelefon i

? VARNING Elektromagnetiska fält kan orsaka störningar i annan utrustning, i installationer, i medicinsk utrustning, t.ex. pacemakers eller hörapparater och i flygplan. Det kan också påverka människor och djur.

Försiktighetsåtgärder:

Trots att instrumentet uppfyller de strikta regler och normer som är i kraft

i detta avseende, kan Leica Geosystems helt utesluta att andra

utrustning kan störas eller att människor eller djur kan påverkas.

Leica mojoMINI 2, Säkerhetsföreskrifter 77

Leica mojoMINI 2, Säkerhetsföreskrifter 78

• Använd inte produkten med radio eller mobiltelefon i i

närheten av bensinstationer eller kemiska anläggningar eller i andra områden där en explosionsrisk föreligger.

• Använd inte produkten med radio eller mobiltelefon i närheten av medicinsk utrustning.

• Använd inte produkten med radio eller mobiltelefon i i flygplan.

6,7 FCC, gäller i USA

? VARNING Denna enhet uppfyller Del 15 i FCC-reglerna. Användningen är underställd den följande två villkor:

1. Enheten får inte orsaka skadliga störningar, och

2. Enheten måste acceptera mottagna störningar, inklusive störningar som kan orsaka oönskad funktion.

Denna utrustning har testats och befunnits överensstämma med gränserna för en Klass B digital enhet, enligt del 15 i FCC-reglerna.

Dessa begränsningar är utformade för att ge rimligt skydd mot skadlig störning vid installation i bostäder.

Utrustningen genererar, använder och kan utstråla radiofrekvensenergi och om den inte installeras och används i enlighet med instruktionerna, orsaka skadliga störningar på radiokommunikation. Det finns dock ingen garanti för att störningar kommer inte inträffar i en viss installation.

Om denna utrustning orsakar skadliga störningar på radio-eller TV-mottagning,

vilket kan avgöras genom att utrustningen stängs av och sätts på, uppmanas användaren att försöka korrigera störningen genom en eller flera av följande åtgärder:

Leica mojoMINI 2, Säkerhetsföreskrifter 79

Leica mojoMINI 2, Säkerhetsföreskrifter 80

? VARNING Ändringar eller modifieringar som inte uttryckligen godkänts av Leica Geosystems för efterlevnad

kan upphäva användarens rätt att använda utrustningen.

• Rikta om eller flytta mottagarantennen.

• Öka avståndet mellan utrustningen och mottagaren.

• Anslut utrustningen till ett uttag på en annan krets än den till vilken mottagaren är ansluten till.

• Rådfråga återförsäljaren eller en erfaren radio / TV-tekniker.

6,8 Märkning Märkning mojoMINI 2 Märkning

GeoSpective 2 smart antenn

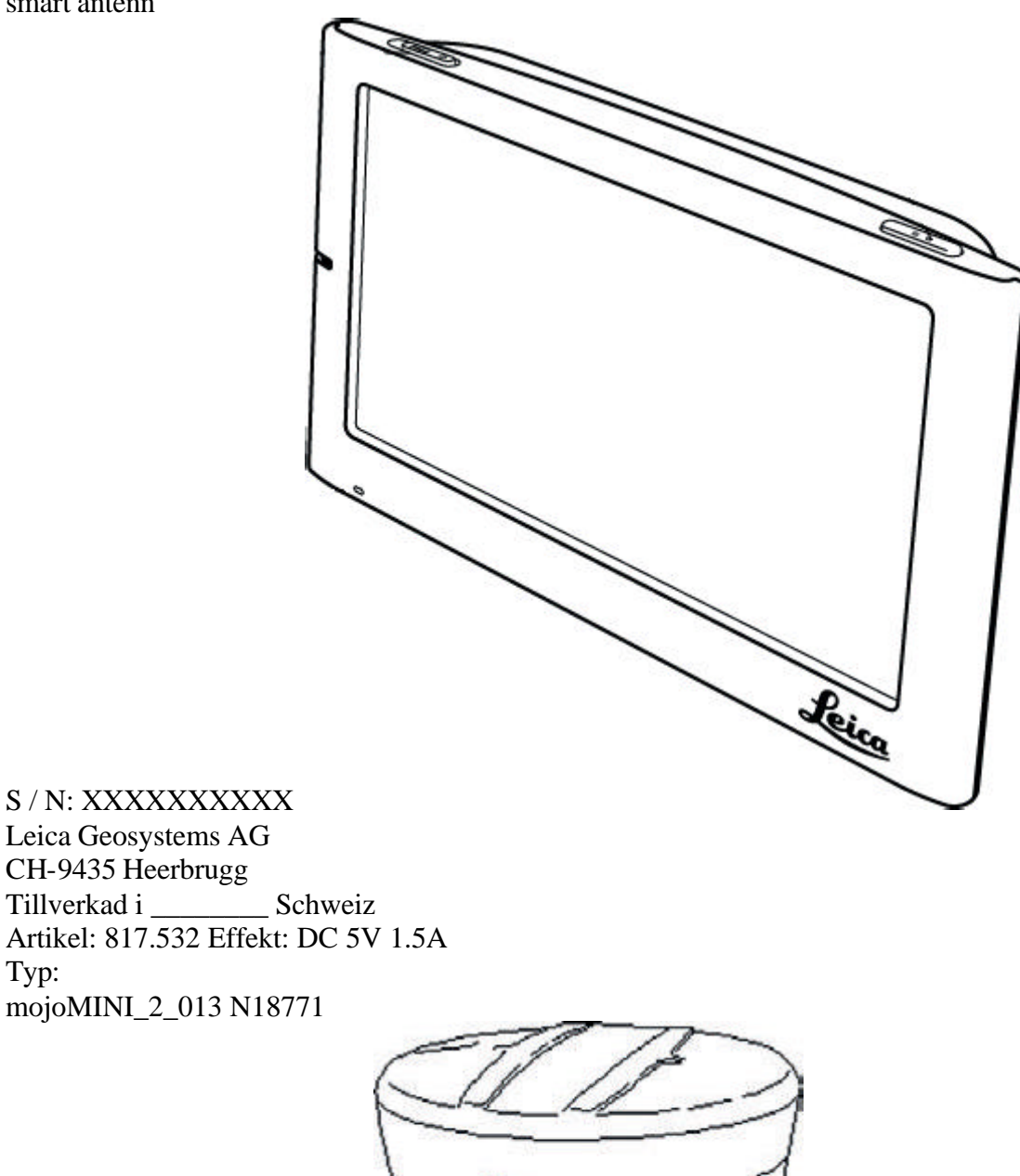

GEOSPECTIVE-2 [LEICAG]

XXXX00000000X HW Rev: X, XX Tillverkad i Kanada P / N: 01019256 Leica Art. Nr: 817528 Leica Geosystems AG CH-9435 Heerbrugg Schweiz N18771

Typ:

Leica mojoMINI 2, Säkerhetsföreskrifter 81

Leica mojoMINI 2, Tekniska data 82 7 Tekniska data 7.1 GeoSpective 2 Smart Antenna Performance Performance Artikel Beskrivning Kanalkonfiguration 10 GPS  $L1 + 4$  GLONASS (med SBAS inaktiverad) 8 GPS L1 + 4 GLONASS (med SBAS aktiverad) Absolut Horisontal positionsnoggrannhet (RMS) 1 autonoma SBAS 1,5 m 0,9 m2 Mätprecision L1 C / A-kod L1 bärvågsfas 5 cm RMS (GPS), 35 cm RMS (GLO) 0.6 mm RMS (GPS), 1,5 mm RMS (GLO) Maximal datahastighet Mätningar Position upp till 10 Hz upp till 10 Hz Tid till första fix Cold start3 Hot start4  $< 85$  s  $<$  55 s Signalåterförvärv L1 <1.0 s (typiskt) Tids noggrannhet 20 ns RMS (GPS), 40 ns RMS (GLO) Velocity noggrannhet 0.05 m / s RMS

1 Typiska värden.. Prestandaspecifikationerna kan komma att GPS-systemets egenskaper, US DOD försämras operativt, jonosfärspåverkan och troposfären förhållanden, satellit geometri, baslinje längd, flervägseffekter och att en uppsåtlig eller oavsiktliga störningskällor. Export licensiering begränsar verksamheten till en maximal hastighet av 515 meter per sekund. 2. GPS bara. Klocka anpassats till GPS-systemet tid.

3. Typiskt värde. Ingen almanacka eller efemerider och ingen ungefärlig position eller tid. 4. Typiskt värde. Almanacka och senaste efemerider sparas och ungefärlig tid angett.

Leica mojoMINI 2, Tekniska data 83

Leica mojoMINI 2, Tekniska data 84 7.2 GeoSpective 2 Smart Antenna Specifikationer Input-output kontakter \* Vid spårning GPS-satelliter. skydd Connector

Kontakt Beskrivning GeoSpective 2 COM / PWR 8-36 V DC vid 2,5 W (typiskt när loggning) \* Seriell COM-port RS232 F-kompatibel (Rx och Tx signaler) Emulerade radarutgång Hög = matningsspänning -0,5 V minimum  $Låg = 0.5 V$  minimum Belastning = 3K ohm minimum Standard Radar Frequency Step 36,1 Hz / kph Produktskydd Standard Elektrisk genomföras / kopplad störning tolerans

ISO 7637:2002 (Överlever alla pulstyper)

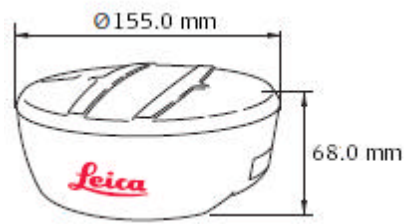

Storlek och vikt Miljö specifikationer Vikt: 490 g max Artikel Specifikation Temperaturområde -40 ° C till +75 ° C Förvaringstemperatur -55 ° C till +90 ° C Fuktighet MIL-STD-810G Metod 507,5 Nedsänkning MIL-STD-810G Metod 512,5 Vibration Slumpmässig MIL-STD-810G Metod 514,6 E-1 Sinus ASAE EP455, 5.15.2 Nivå 1 Shock MIL-STD-810 G Method 516.6

Leica mojoMINI 2, Tekniska data 85

Leica mojoMINI 2, Tekniska data 86 7.3 mojoMINI 2 Specifikationer Skriv Navigation enhet, 4.3 "TFT med pekskärm, 480 x 272 bildpunkter Gränssnitt 1 x Micro SD-kortplats 2 x RS-232-anslutning (vagga)

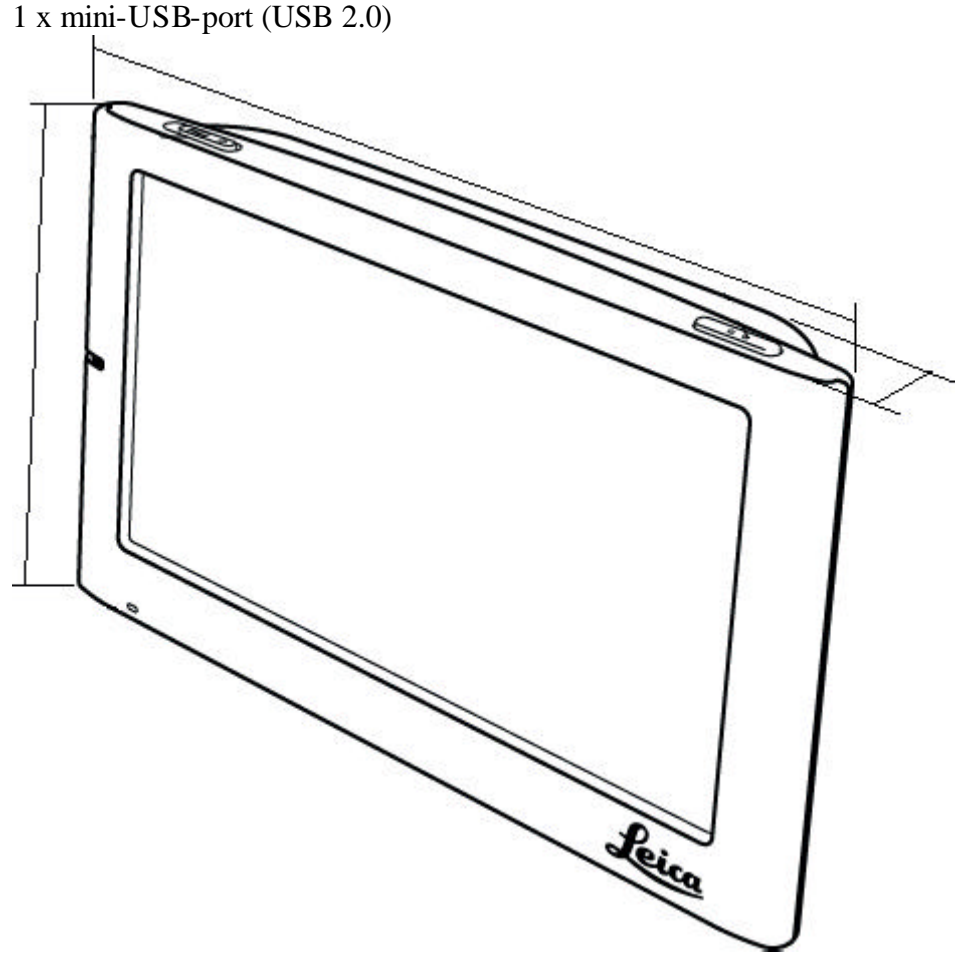

Strömförsörjning Storlek och vikt Inspänning: 12 till 24 V på vaggan Vikt: mojoMINI\_2\_012 142 g ca.

Miljö specifikationer Artikel Specifikation Drifttemperatur -10 ° C till 60 ° C Förvaringstemperatur -20 ° C till +70 ° C Luftfuktighet <95%

Leica mojoMINI 2, Tekniska data 87

8 Internationell begränsad garanti, mjukvarulicens avtal International Begränsad garanti Denna produkt är föremål för de villkor som anges i den internationella Begränsad garanti som du kan ladda ner från Leica Geosystems hemsida under http://www.leica-geosystems.com/internationalwarranty eller samlar in från din Leica Geosystems distributör. Ovannämnda garanti är exklusiv och gäller i stället för alla andra garantier, bestämmelser eller villkor, uttryckliga eller underförstådda, varken i praktiken eller genom lag, lagstadgade eller annat sätt, inklusive garantier, bestämmelser eller villkor för säljbarhet, lämplighet för ett särskilt ändamål, tillfredsställande kvalitet och icke-intrång, som alla är uttryckligen.

Programvarulicens

avtal

Denna produkt innehåller programvara som är förinstallerad på produkten, eller som levereras till dig på en databärare mediet, eller som kan laddas ner av dig på nätet i enlighet förhandstillstånd från Leica Geosystems. Sådan programvara är skyddad av upphovs och andra lagar och dess användning definieras och regleras av Leica Geosystems Licensavtal, som täcker aspekter såsom, men inte begränsat till, Tillämpningsområde av licensen, Garanti, immateriella rättigheter, Ansvarsbegränsning, Uteslutning av andra Assurances, gällande lag och Laga domstol. Se till att när som helst du till fullo uppfyller villkoren för Leica Geosystems Licensavtalet

Leica mojoMINI 2, Internationell begränsad garanti, avtal mjukvarulicens 89

Leica mojoMINI 2, Internationell begränsad garanti, avtal mjukvarulicens 90 Sådant avtal finns samt alla produkter och kan också betecknas och laddas ner på Leica Geosystems hemsida under http://www.leica-geosystems. com / swlicense eller samlas in från din Leica Geosystems återförsäljare. Du får inte installera eller använda programvaran om du inte har läst och accepterat villkoren för Leica Geosystems licensavtalet. Installation eller användning av programvaran eller någon del därav, anses vara ett godkännande av alla villkoren för ett sådant licensavtal. Om du inte samtycker till alla eller vissa av villkoren i sådant licensavtal får du inte ladda ner, installera eller använda mjukvaran och du måste returnera den oanvända program tillsammans med dess medföljande dokumentation och inköpskvittot till återförsäljaren som du köpte produkten inom tio (10) dagar efter köpet för att få en full återbetalning av inköpspriset.

### Bilaga A Felsökning

? VARNING Försök aldrig att reparera apparaten själv: det är farligt att göra det. Möjliga problem Följande förslag kan vara användbara för att lösa enkla problem. Om du misstänker att något är fel, slå av strömmen omedelbart och kopplar ur källa. Problem Möjlig orsak Möjlig lösning Det går inte att slå på enheten. Den mojoMINI 2-kabeln är inte ansluten till GeoSpective 2 kabel. Anslut mojoMINI 2 kabeln till GeoSpective 2 kabel med hjälp torget grå anslutningar. Batteriet behöver uppladdning. Anslut mojoMINI 2 kabeln till GeoSpective 2

kabel med hjälp torget grå anslutningar. Se till bilens cigarett ändaruttaget har ström. Leica mojoMINI 2, Felsökning 91 Leica mojoMINI 2, Felsökning 92 Den mojoMINI 2 är ansluten till GeoSpective 2 kabel, och trycker på standby knappen har ingen effekt. Den mojoMINI 2 har inte använts under en lång tid, och batteriet är helt urladdat. Strömbrytare kan vara avstängd. Stäng av fordonets tändning Nyckeln till den grad att ger ström till cigarettändaruttag. Skärmen är mörk. Ljusstyrkan kan vara tackade nej. Justera ljusstyrkan. Skärmen har varit utsätts för extrem temperatur. Stäng av och koppla bort skärmen. lämna anordning vid rumstemperatur under några timmar för LCD -skärmen för att återhämta sig. När den är på den Skärmen lyser, men gör inte visa start skärmen. Grå och vit vertikala linjer kan ses. Det interna batteriet är

mycket låga och anordningen är inte är ansluten till en stabil strömkälla. Anslut till makten, och låta enheten betalt

innan du slår på.

Problem Möjlig orsak Möjlig lösning

Den mojoMINI 2 kan inte ta emot GPS -signaler, eller Signalerna som tas emot är svaga och kan inte användas. Synen på himlen kan vara hindras av byggnader eller metallföremål. Se till att GeoSpective 2 smarta antennen har fri sikt mot himlen. Mottagningen av GPS signaler är intermittent eller instabil. Synen på himlen kan vara intermittent hindras. Ta bort hindret. Dålig anslutning till den mottagare. Kontrollera anslutningen till mottagaren och om nödvändigt, Rengör all kabel anslutningar. Lösa cigarett effekt uttaget orsakar GeoSpective 2 Smart Antenn för att starta om. Skär av cigaretten ändarkontakt och hardwire till en säkring strömkälla.

Leica mojoMINI 2, Felsökning 93

# **FELSÖKNING mojoMINI2.**

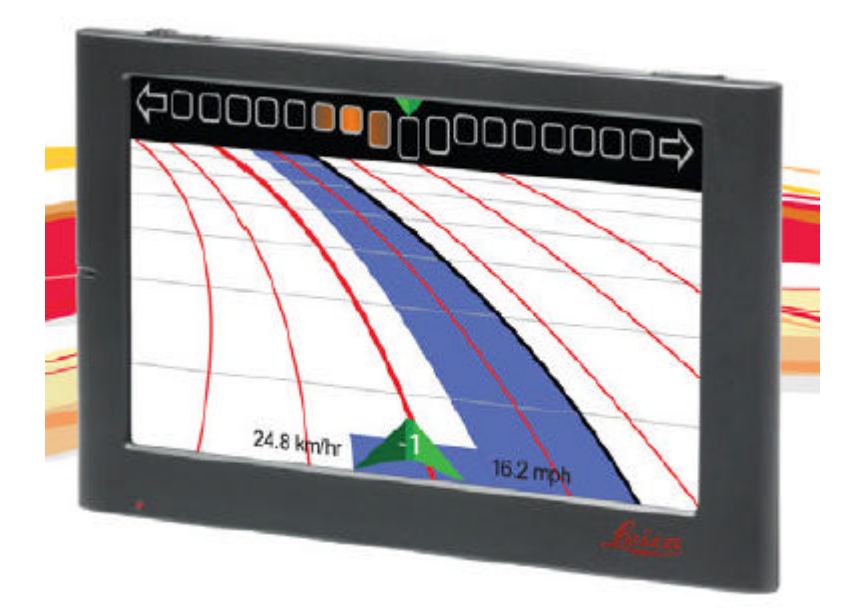

Kontrollera att ström 12 volt finns till mojoMINI2 monitor. Röd lysdiod på cigarett hane samt på d Charge indicator lyser.

# mojoMINI 2 Display

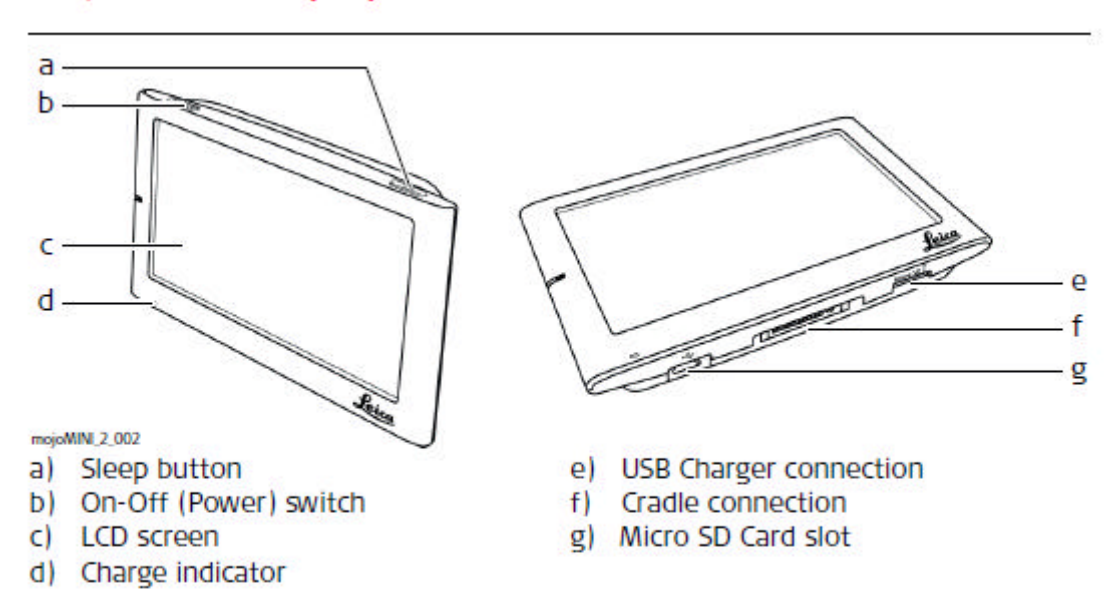

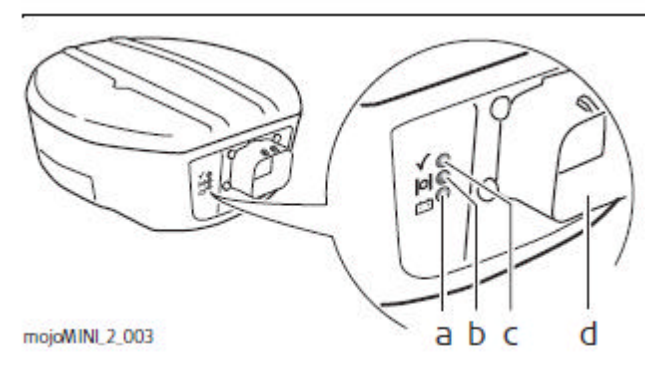

1 Kontrollera "a" att Power lyser på antenn = Att ström finns.

Kontrollera" b, c" lyser fast sken = Samtliga signaler hittats.

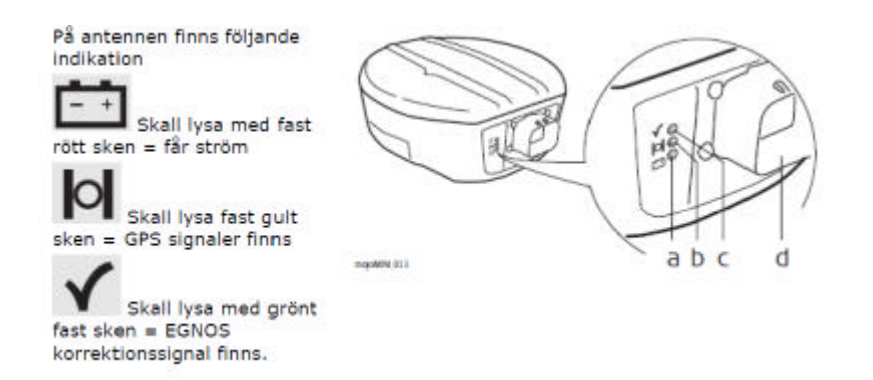

Vissa funktioner kanske inte är tillgängliga förrän mojoMINI 2 har en GPS-position. GPS statusikon har många möjliga tillstånd, vilket indikerar aktuell status:

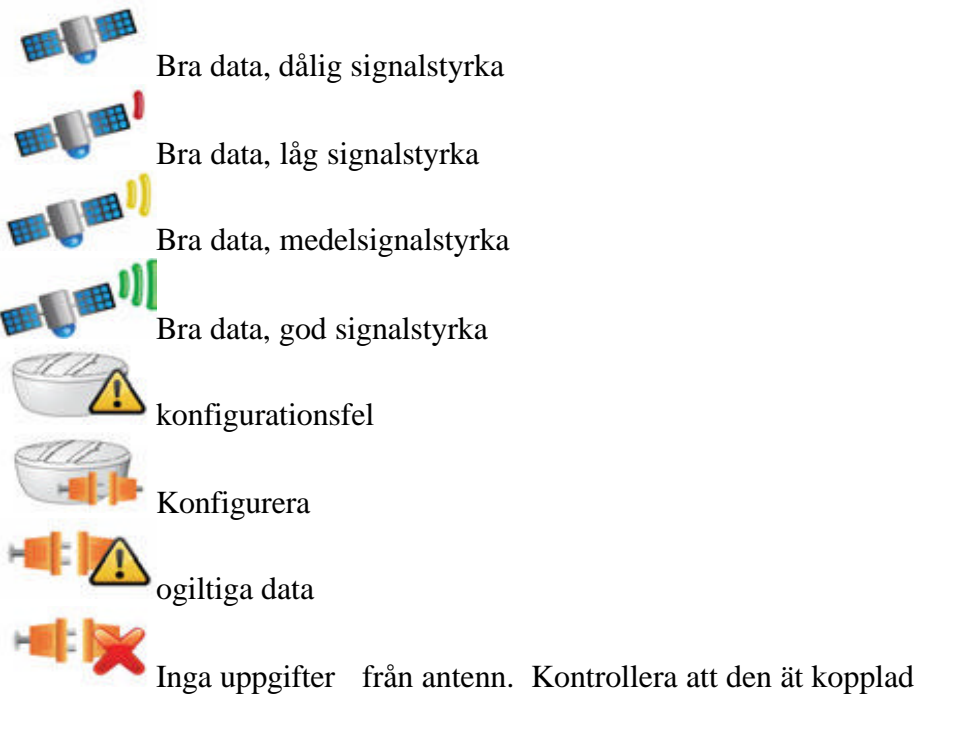

# Om inte mojomini monitor får kontakt med antenn a och b?

Tag bort ström till antenn och monitor. Starta upp på nytt både antenn och monitor mojomini . Om det inte går att träffa rätt på pekskärmen . Kallibrera skärmen .

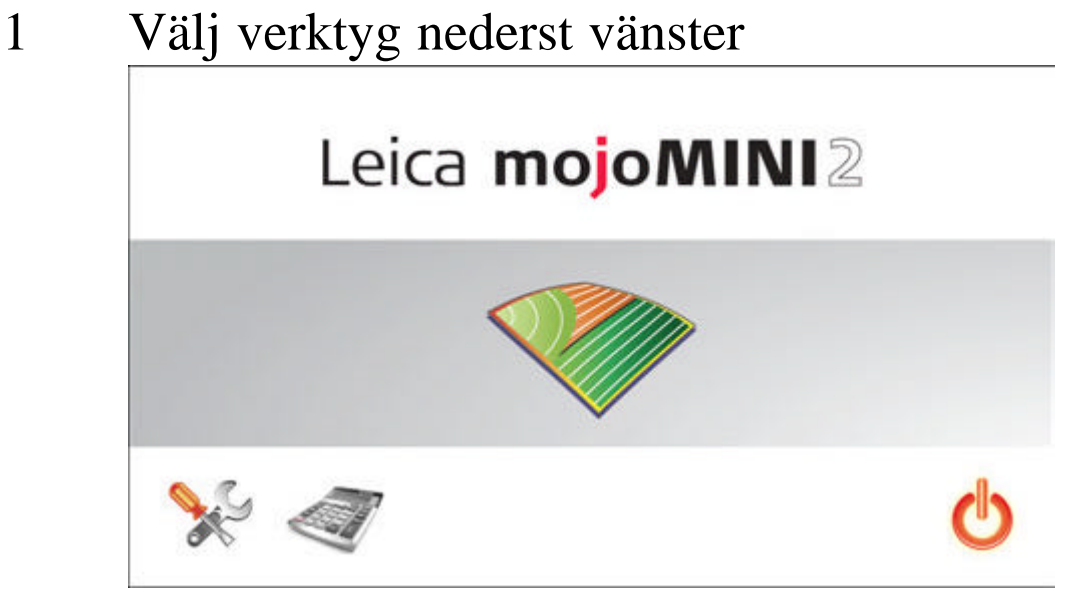

2 Tryck på röda kryss rutan mitt i. Bild 2

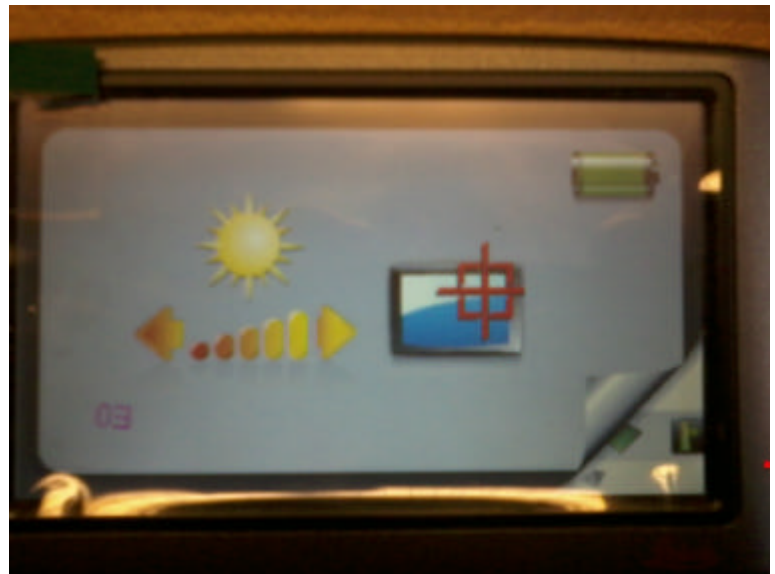

- Tryck på krysset mitt i, nu förflyttar krysset till olika platser , som du trycker mitt i.
- Det blir totalt 5 tryck på krysset

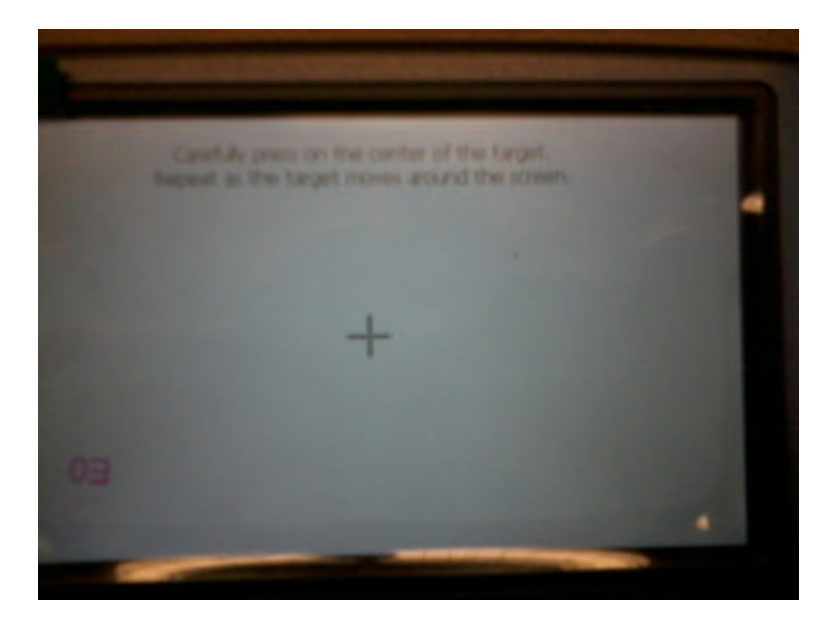

 När det är färdigt visar bild och att du ska trycka igen för att spara.

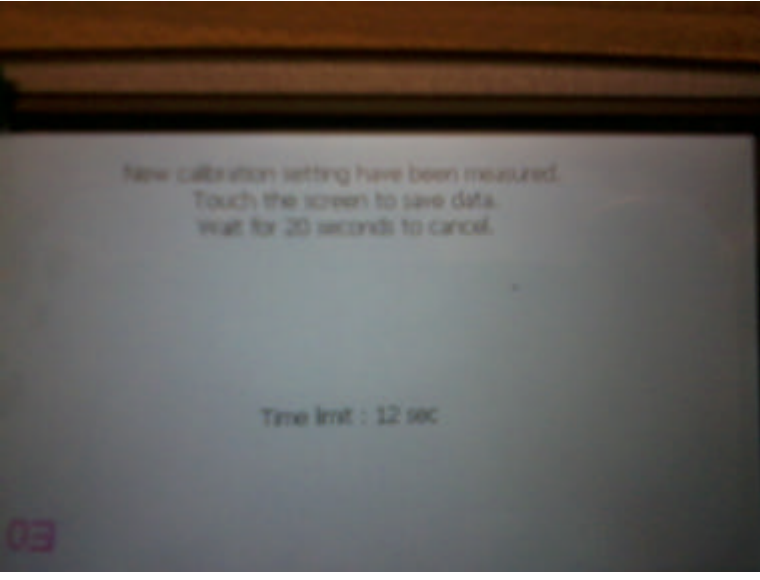

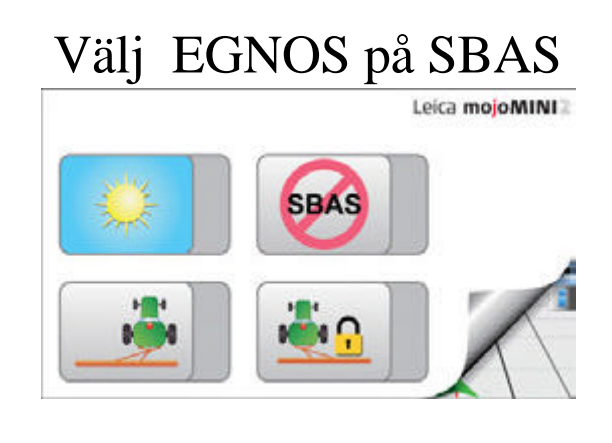

-SBAS till EGNOS

# Hör gärna av er med synpunkter och frågor till mig Bengt Jonsson 019-228005 sales@oilpress.com www.gpsjordbruk.se www.gpslantbruk.se

# **LEICA MOJOMINI2 EXEMPEL**

**Kontrollera att först att alla inställningar är gjorda 1 Arbetsbredd mm**

### Exempel på användning av mojoMINI

Allmänt

fältet.

Leica mojoMINI kan användas på flera sätt. Här visas vi exempel på hur du kan mäta arealen på ett fält, både för hela fältet och bearbetad areal samtidigt som du även får guidning av utrustningen.

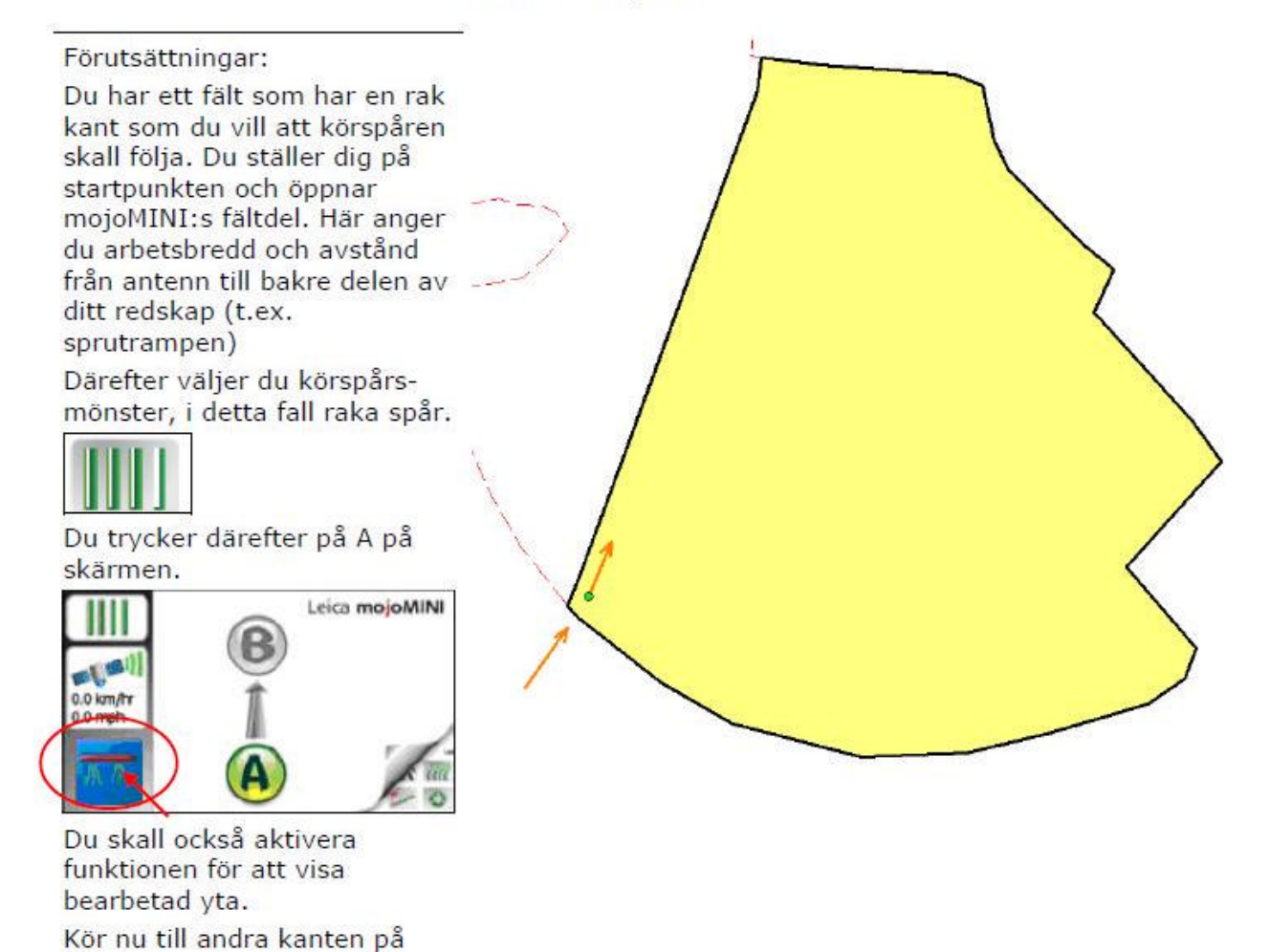

47

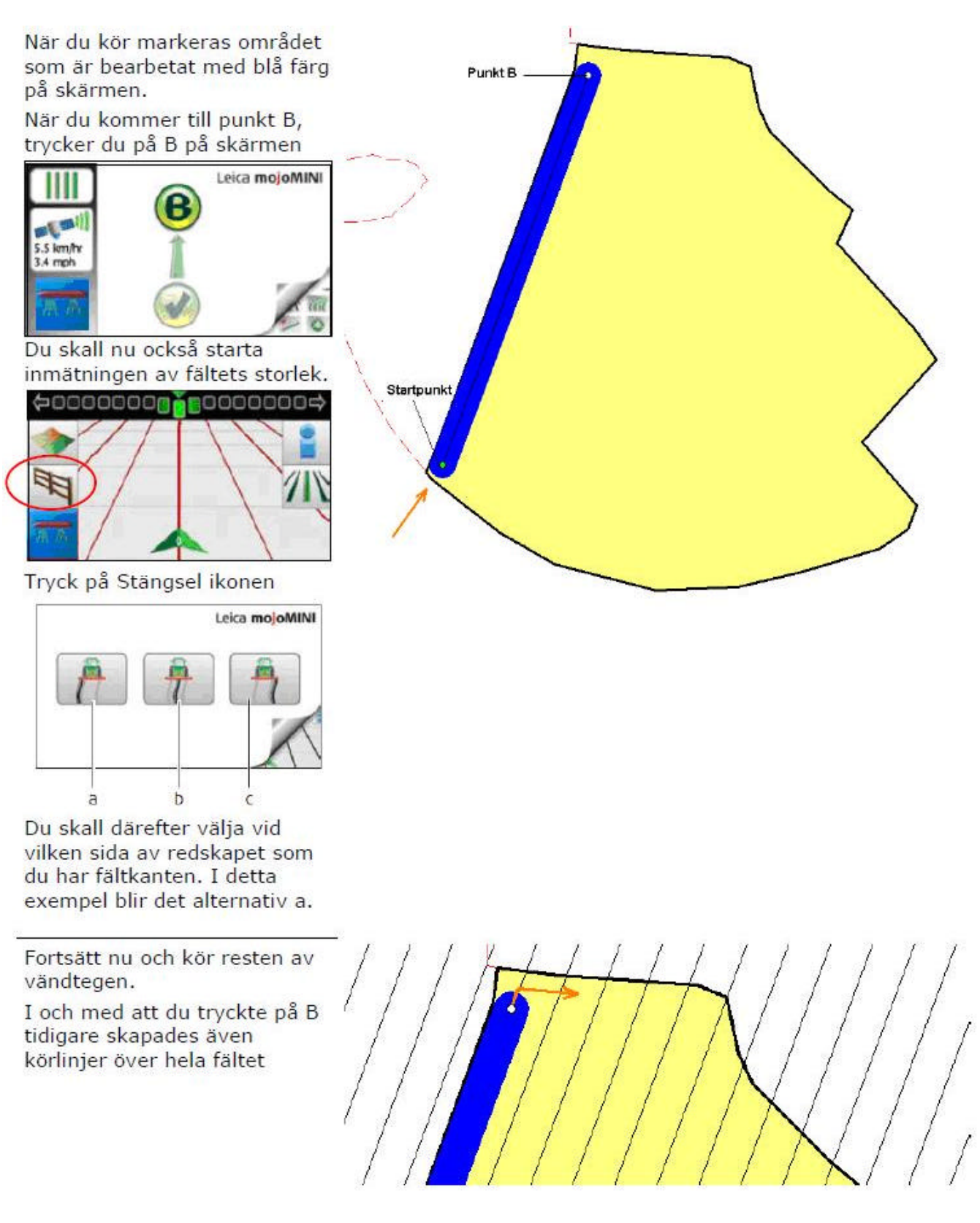

Du måste stanna för att kunna trycka B och minst kört 30 m

När du kört runt hela vänd tegen, stannar du på slutpunkten och trycker på Stängsel ikonen igen.

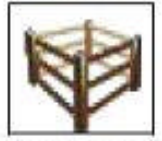

Eftersom linjen mellan den punkt du står nu och den punkt du startade inmätningen är rak, kommer det automatiskt att skapas en fältgräns mellan dessa punkter.

En bild visas över fältet. I areal rutan visas hela fältets storlek under strecket och över strecket visas bearbetad areal. Stäng denna bild med

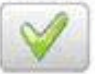

 $\ddot{\cdot}$ 

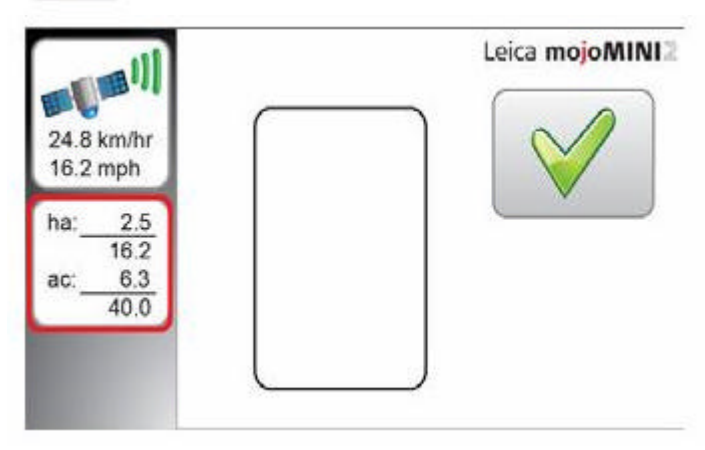

**När du kört färdigt kan du spara fältet på SD kortet och göra en fil på hemdatorn . Då ser du fältet i Google Earth Vilket fält tid mm .**

Slutounkt

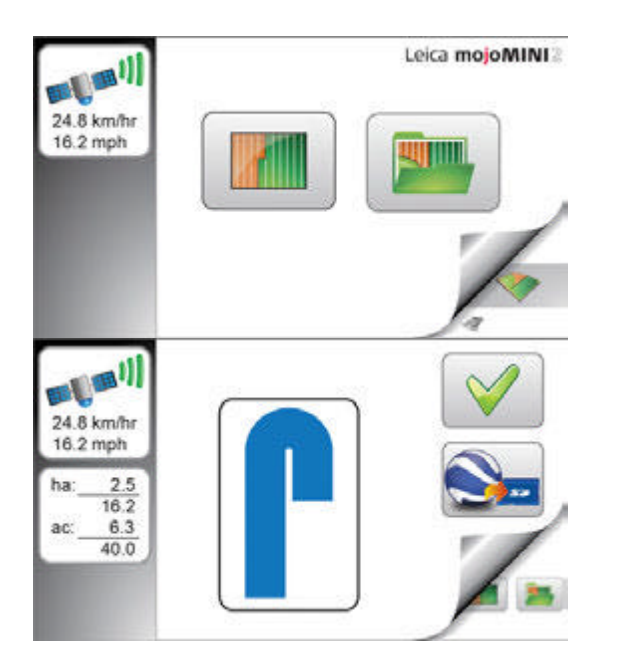

# **Hälsning Bengt Jonsson, Skeppsta Maskin AB 019-228005 sales@oilpress.com www.gpsjordbruk.se**

# Tips:

Att köra A till B på en sida på fältet som är utan hinder eller tvära böjar välj inte parallella utan välj böj istället för parallella spår. Då kommer du att följa såraderna exakt . Annars kan det bli fel då blir det inte efter såraderna.

Kör runt fältet minst 2 gånger med markerad yta inställd, då får du mer plats för rampen och mer plats för att hitta in i rätt spår vid vändning. Annars risk för att du förstör rampen mot buskar i dikeskanten.

# **Att göra sprutspårsmarkering på äldre såmaskin utan automatik.**

Kör först alla sprutspårsdragen med blockerade såbillar valfri spåravstånd . När alla är körda börjar man att köra färdigt mellan spårdragen.

## **Att hålla koll på sprutspårsmarkering på nya såmaskiner med spårautomatik.**

**Ställ in spåravstånd "Exempel 24 m " När motorhuven är mitt för ett spår i monitorn vet man att automatiken på såmaskinen ska vara tillslagen markerad.** 

# **Att göra vändtegsmarkering med böjda drag utan hjälp av snöre** .

Börja att göra A till B vid åkerskanten . Kör sedan valfri vändtegsavstånd så det går lätt att vända utan att behöva backa.

# **För att se bättre vid stark solsken.**

Markera arbetad körd yta framför antenn placeringen. Exempel minus – 2 m för antenn inställning istället för exempel 5 meter till sprutrampen.

## **Vid gödselspridning med kantspridning. När fler fält ska spridas ,**

Kör tomme A till B på vändtegen. Gör spår och kör sedan spridning färdigt på första stycket, men lämna vändtegen runt. Kör sedan nästa fält och så vidare. Vänta med kantspridning när alla fält är körda och montera sedan kantplåtar. Nu kan du köra alla vändtegar färdigt på alla fält som redan är körda. Att köra vändtegen runt görs utan GPS.

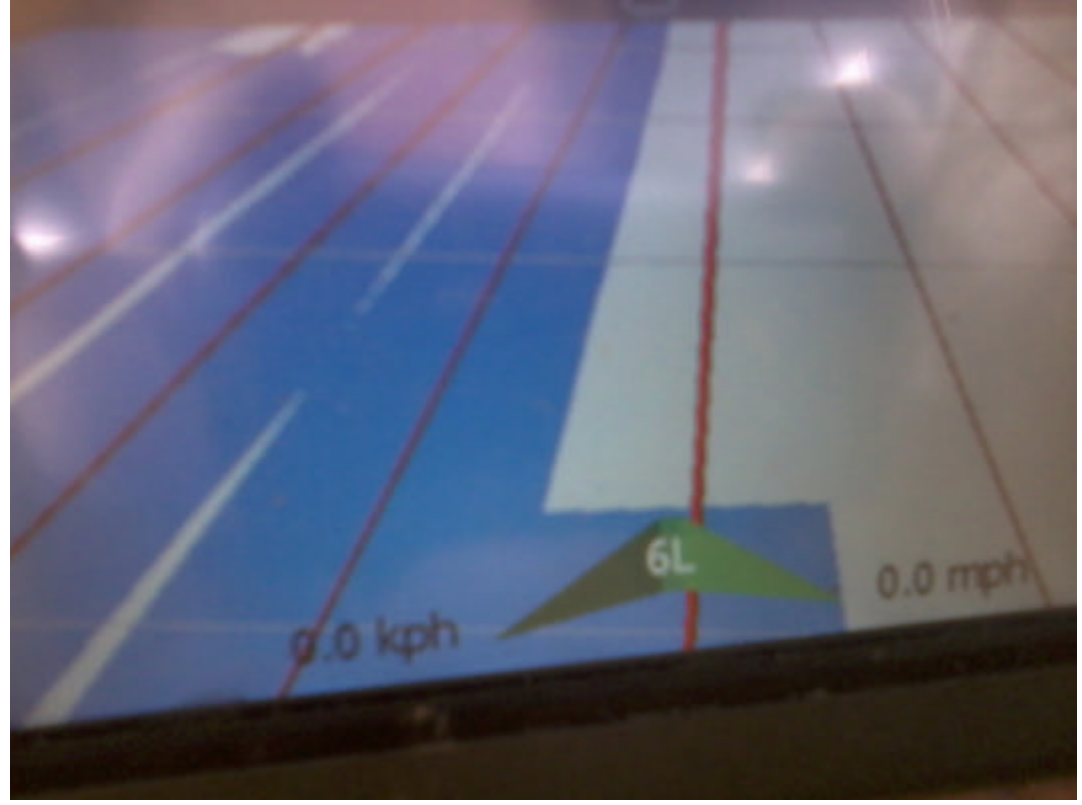

Då kommer markerad yta att visas framför pilen för traktor. . Då kan man styra efter den blå markeringen med. Lättare att se . Arealmätning för arbetad yta fungerar inte då rätt.

För att få bort starkt solljus på skärmen kan man tejpa fast papper på skärmen.. Exempel mojomini

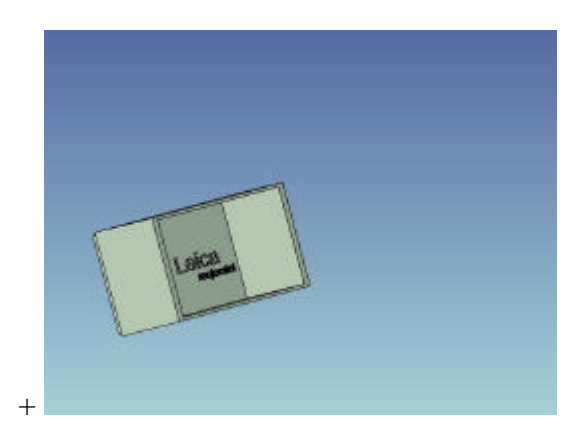

Det går även bra att hålla skärmen i handen för att se bättre vid starkt solsken. Monitorn är så lätt att hålla i .

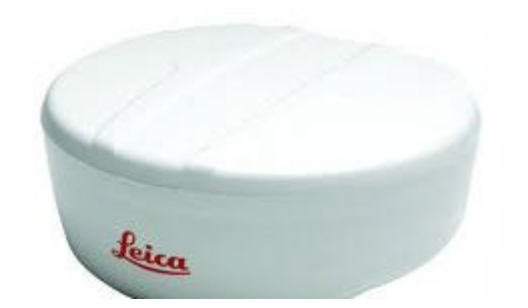

**Med denna kraftfulla antenn från NovAtel Hexagon med GPS GLONASS EGNOS och GUIDE (GL1DE) funktion rad vid rad precision, som kan användas till andra förekommande utrustningar i lantbruket** 

**Exempel Amazone gps switch: Inställning 9600 bps, No parity, 8 data bits, 1 stop bit, no handshaking, echo off. Denna inställning är standard på Leica mojomini** 

**SMART-AG GNSS antenn har 14 kanaler för L1GPS, 12 kanaler för L1GLONASS och 2 kanaler för SBAS.(EGNOS) Mätning och positionsdata är anordnad vid upp till 20Hz. Släta ställning utgångar med utmärkt drag-i-drag noggrannhet garanteras med NovAtels GL1DE/ GUIDE teknik.**

820738-1.1.0en<br>Drinted in Switzerland © 2014 Leica Geosystems AG, Heerbrugg, Switzerland<br>Drinted in Switzerland © 2014 Leica Geosystems AG, Heerbrugg, Switzerland

Leica Geosystems AG Heinrich-Wild-Strasse CH-9435 Heerbrugg Switzerland Phone +41 71 727 31 31 www.leica-geosystems.com

- when it has to be right

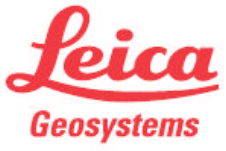

Hör gärna av er med synpunkter och frågor till mig Bengt Jonsson 019-228005 sales@oilpress.com www.gpsjordbruk.se www.gpslantbruk.se